Jacqueline Esen

# **Der große Fotokurs**

# Besser fotografieren lernen

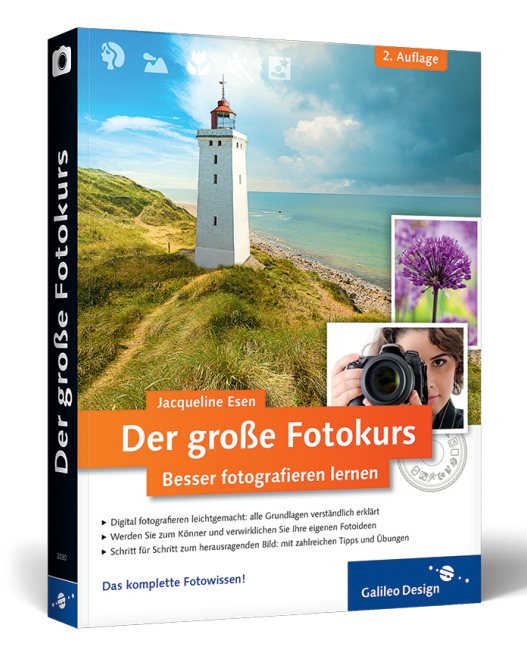

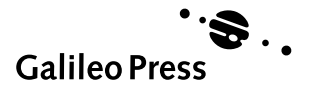

# **Auf einen Blick**

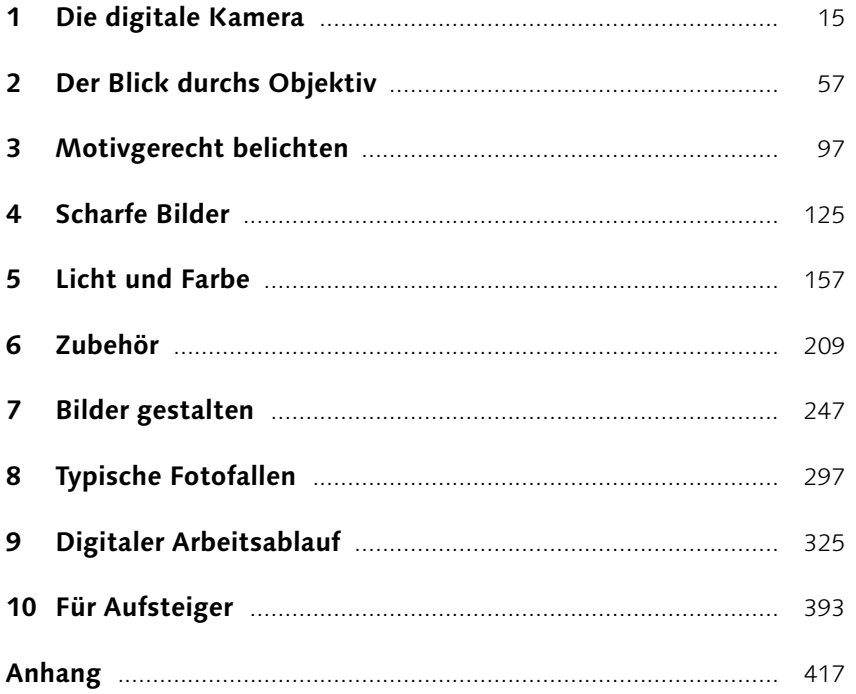

# Inhalt

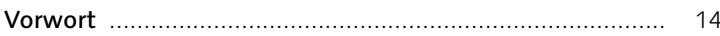

#### Die digitale Kamera  $\mathbf 1$

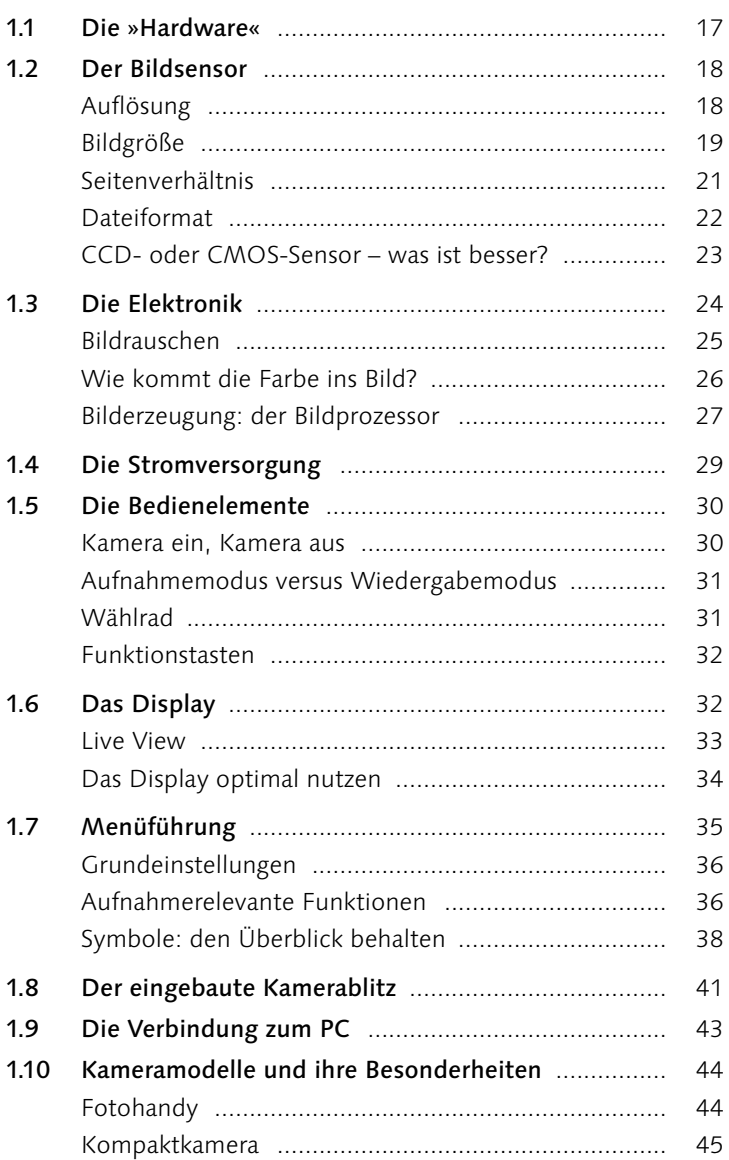

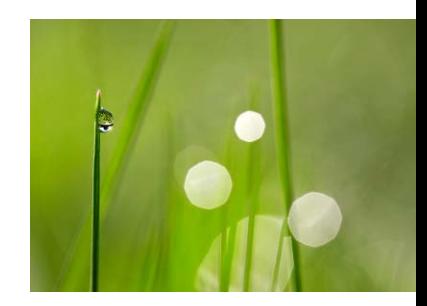

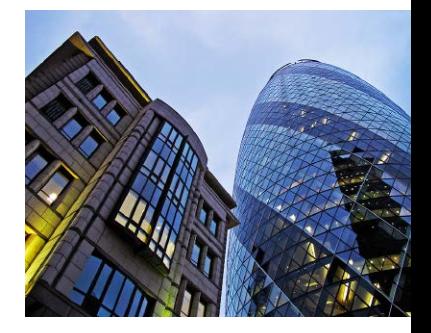

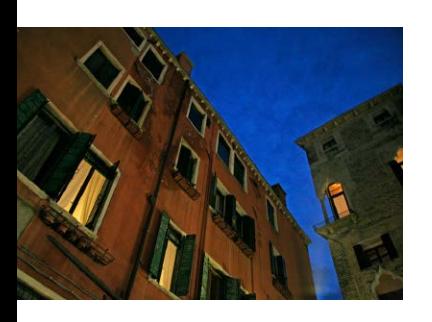

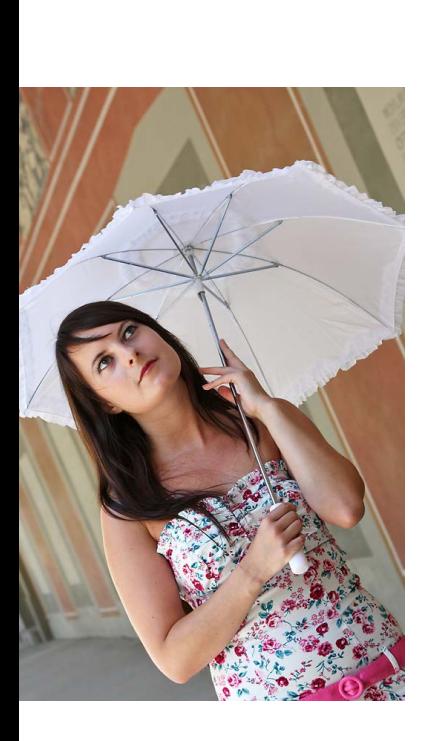

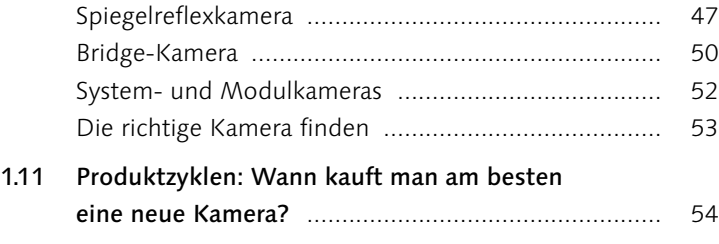

# **2 Der Blick durchs Objektiv**

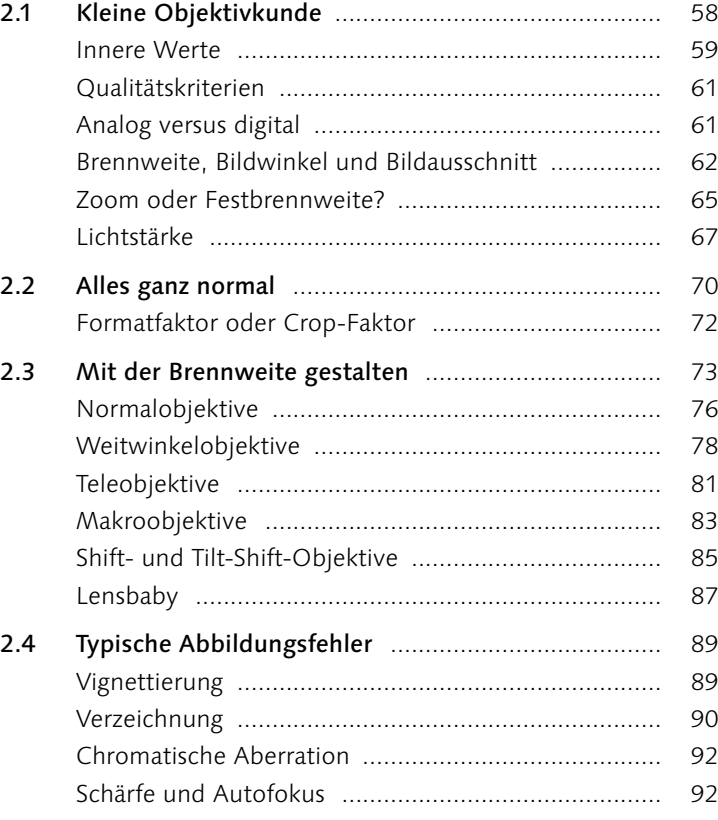

# **3 Motivgerecht belichten**

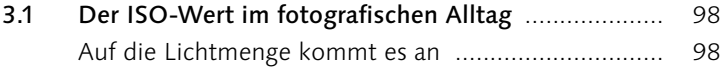

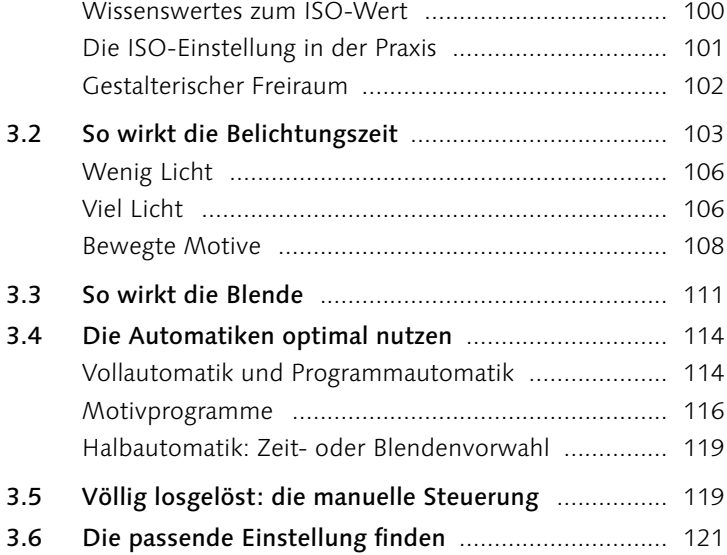

# **4 Scharfe Bilder**

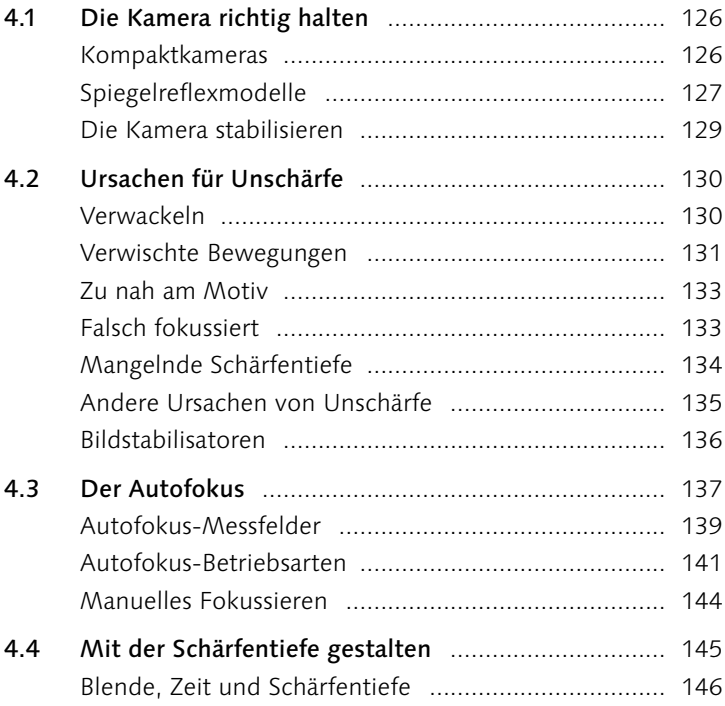

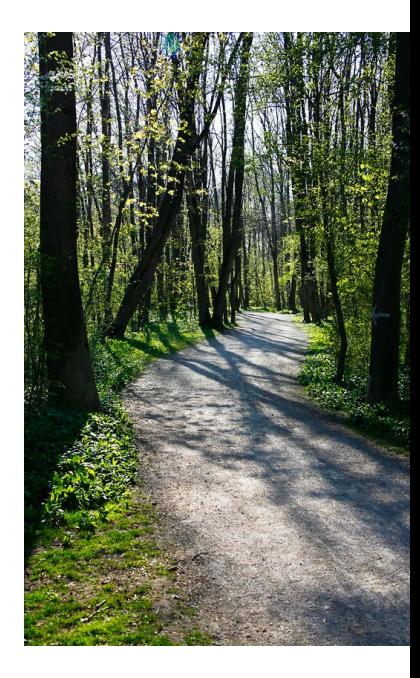

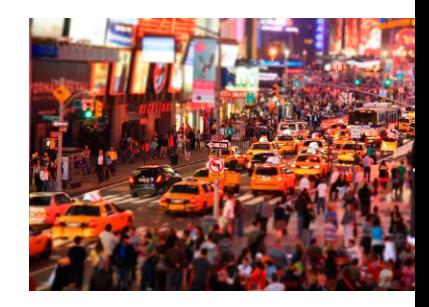

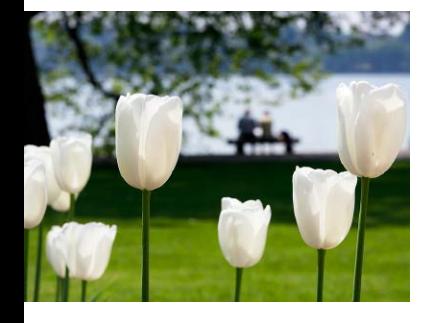

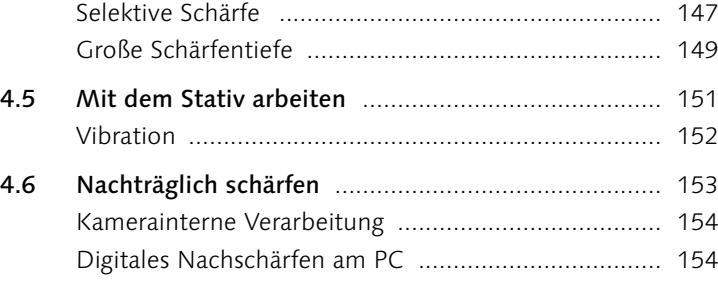

# **5 Licht und Farbe**

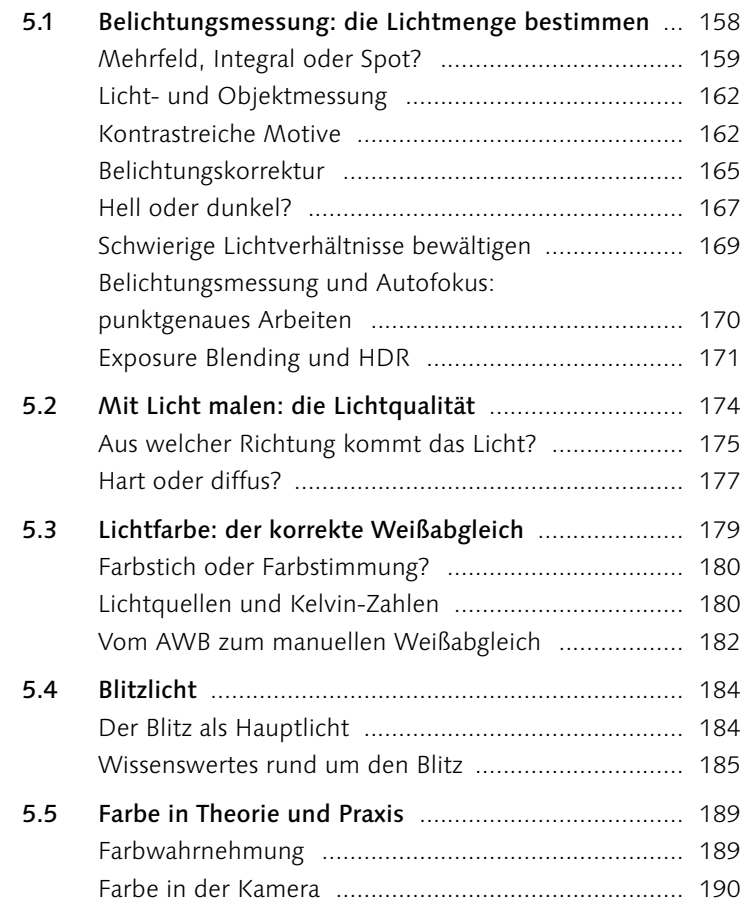

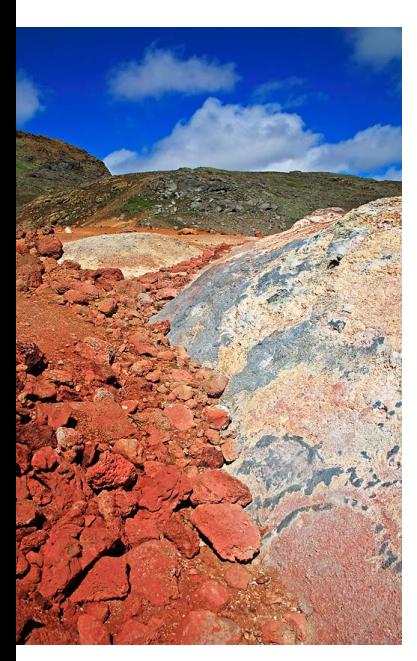

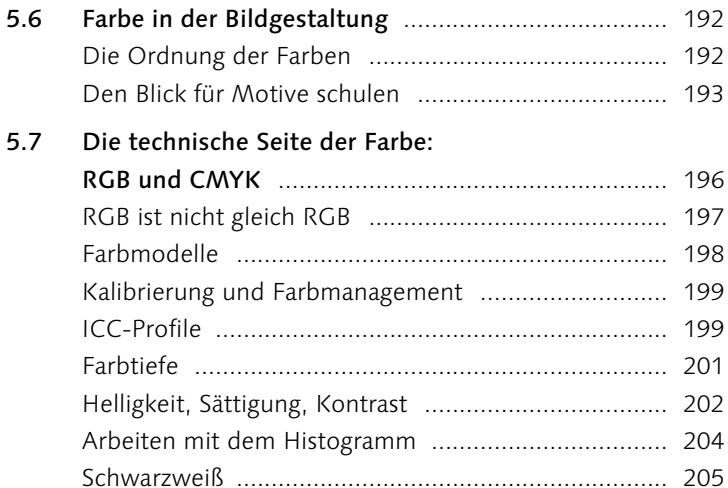

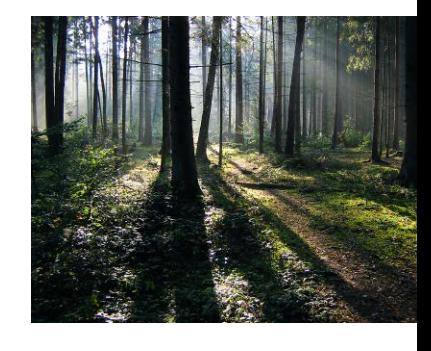

# **6 Zubehör**

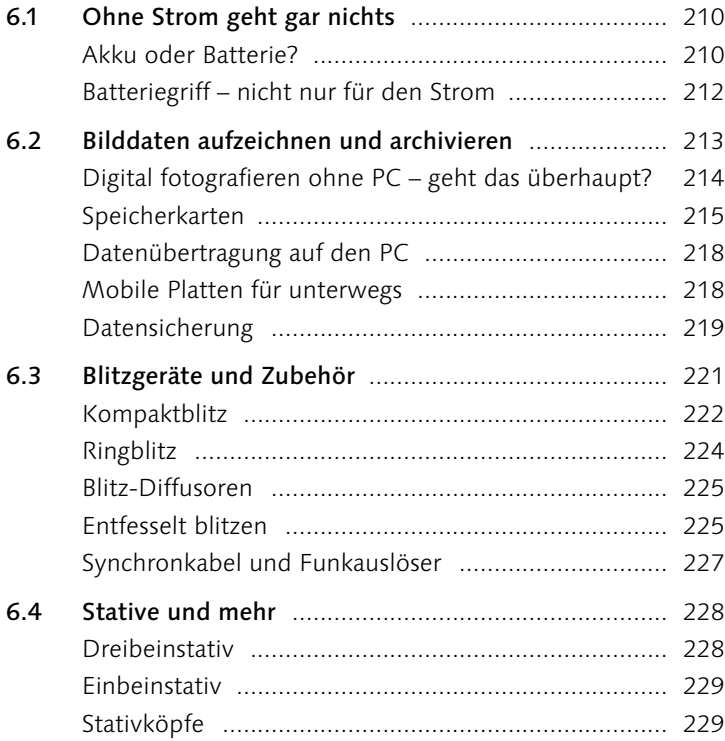

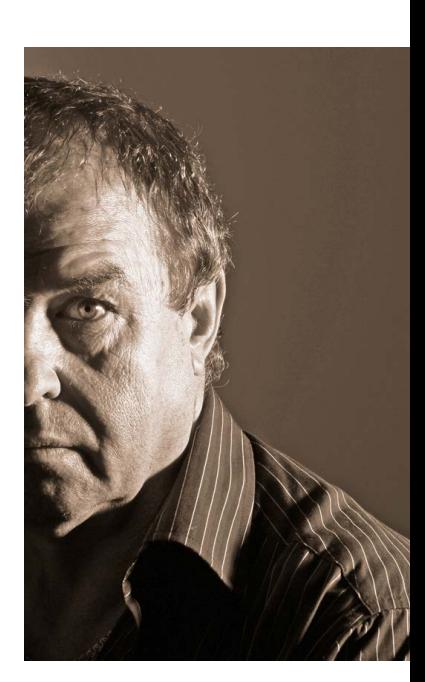

Inhalt

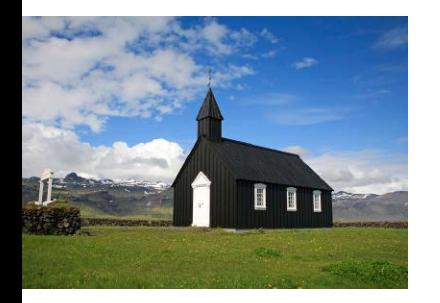

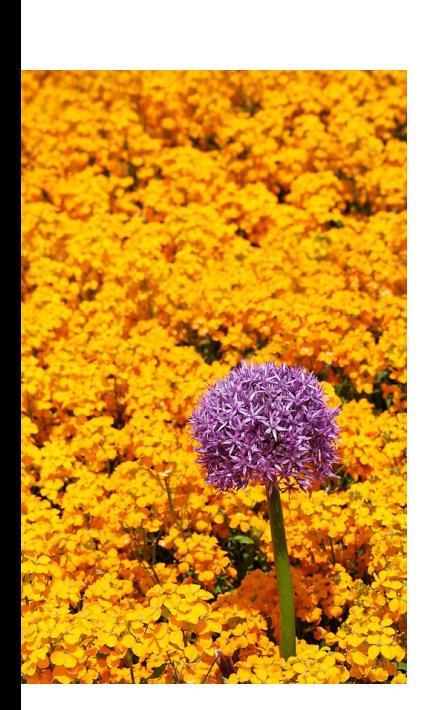

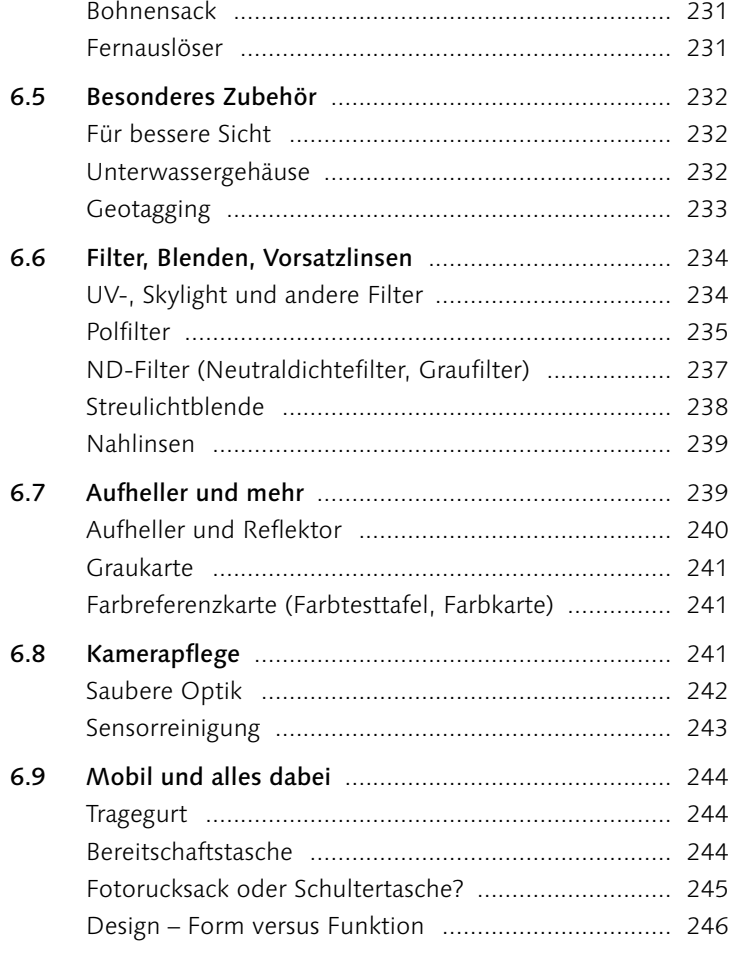

# **7 Bilder gestalten**

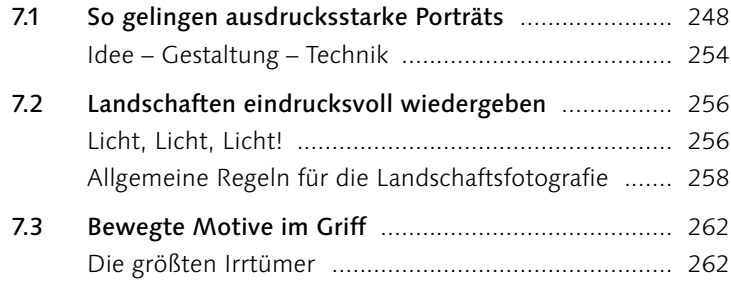

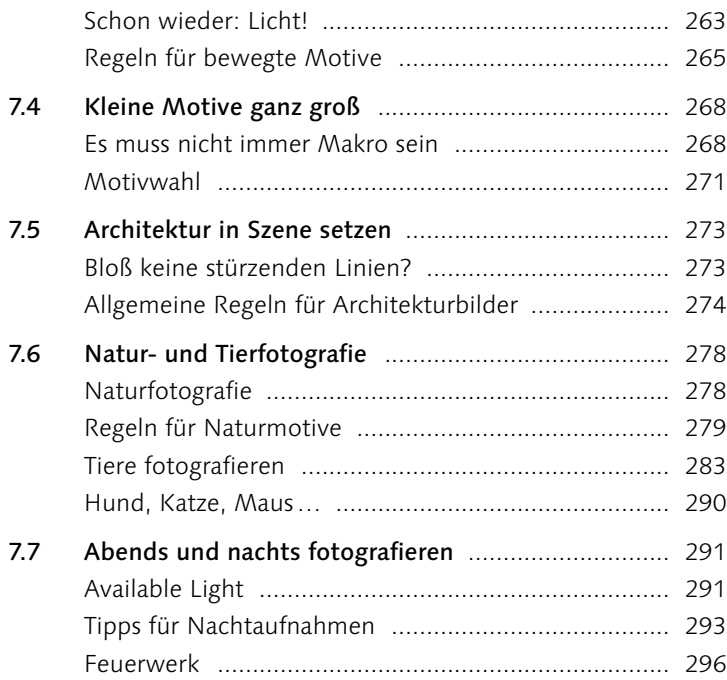

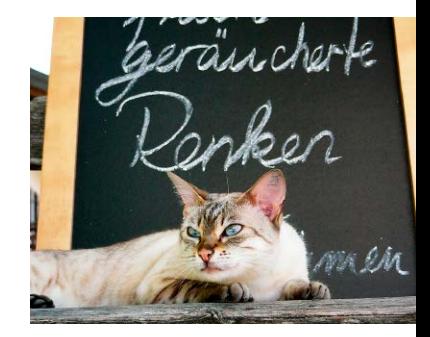

# **8 Typische Fotofallen**

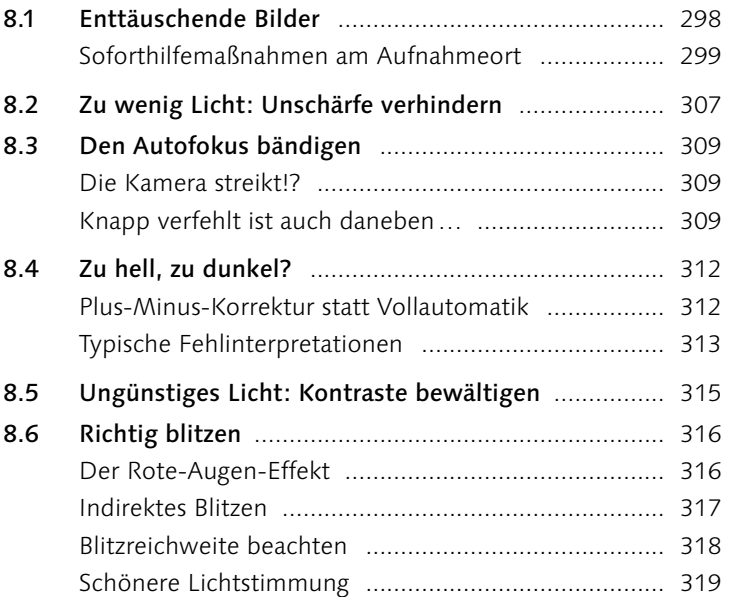

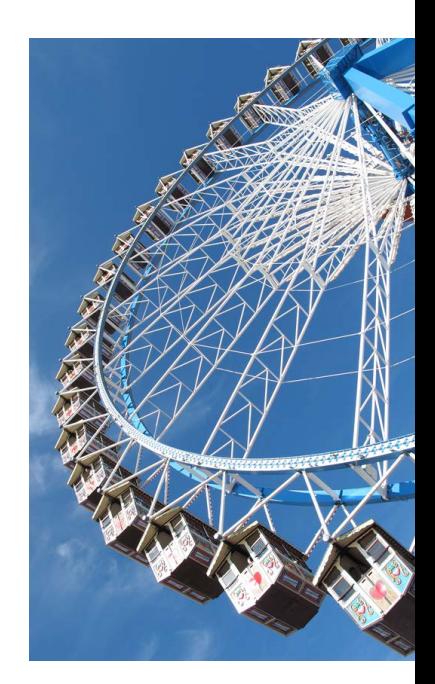

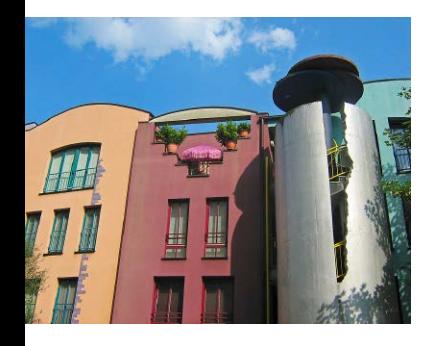

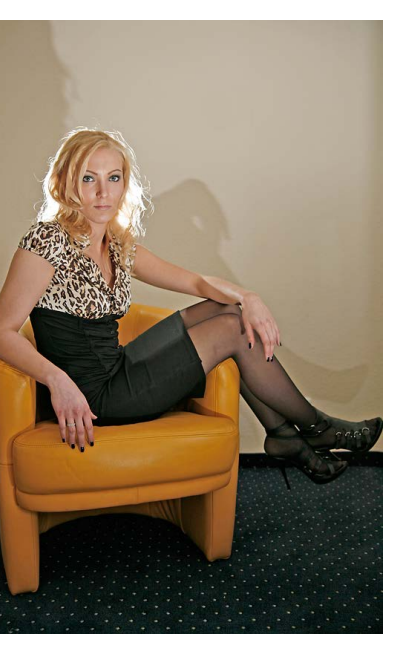

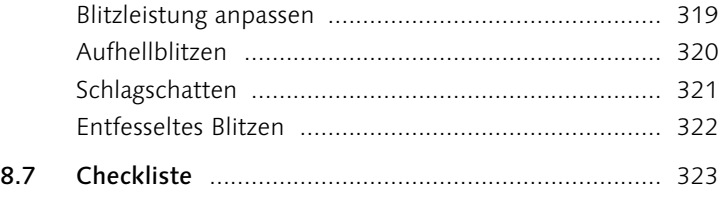

# **9 Digitaler Arbeitsablauf**

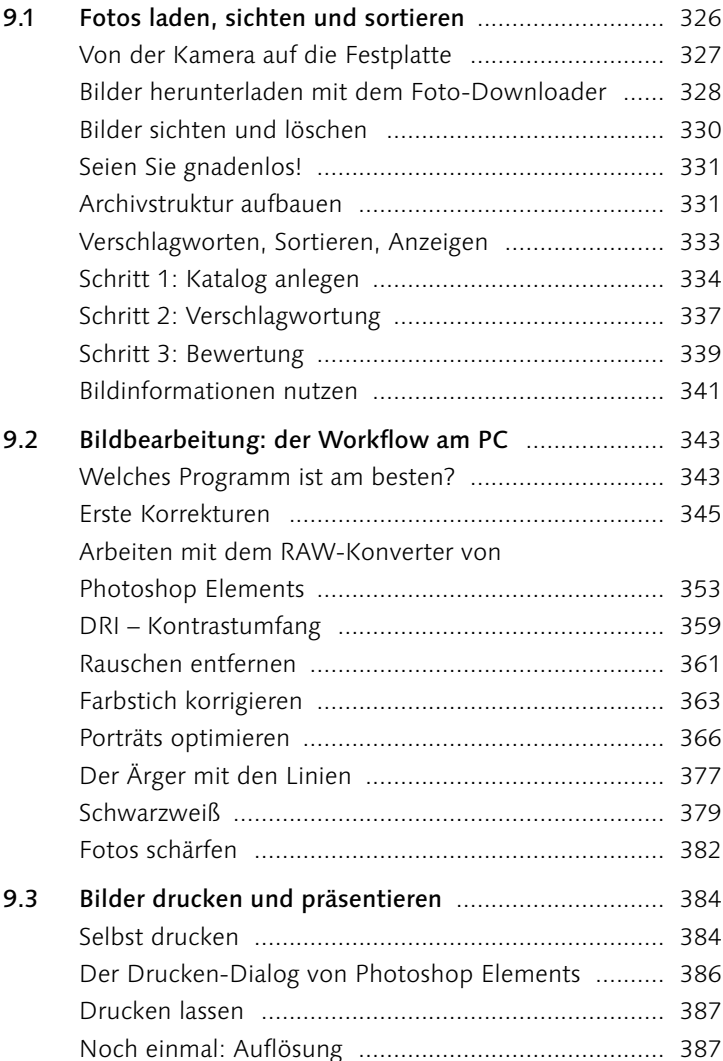

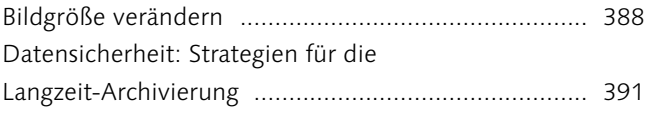

# **10 Für Aufsteiger**

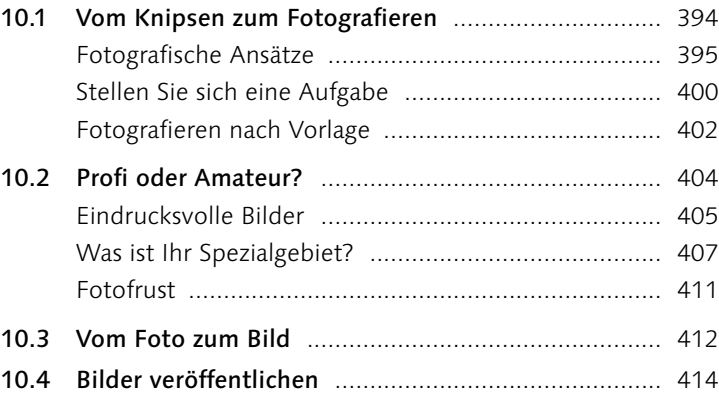

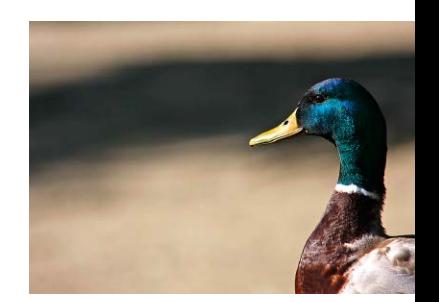

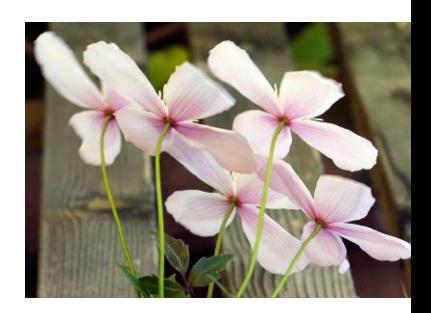

# **Anhang**

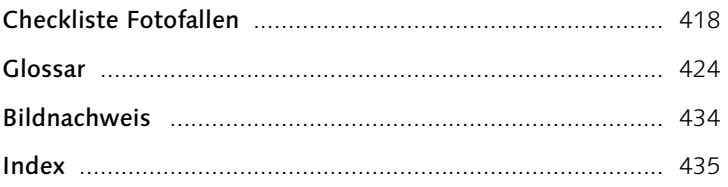

# De<br>Wiss<br>Primer<br>Primer<br>Prim **Der Blick durchs Objektiv**

Wissenswertes rund um die Optiken

- <sup>E</sup> Weitwinkel, Tele, Zoom
- <sup>E</sup> Qualitätskriterien
- <sup>E</sup> Blende und Lichtstärke
- <sup>E</sup> Mit der Brennweite gestalten
- $\blacktriangleright$  Spezialobjektive
- <sup>E</sup> Objektivfehler

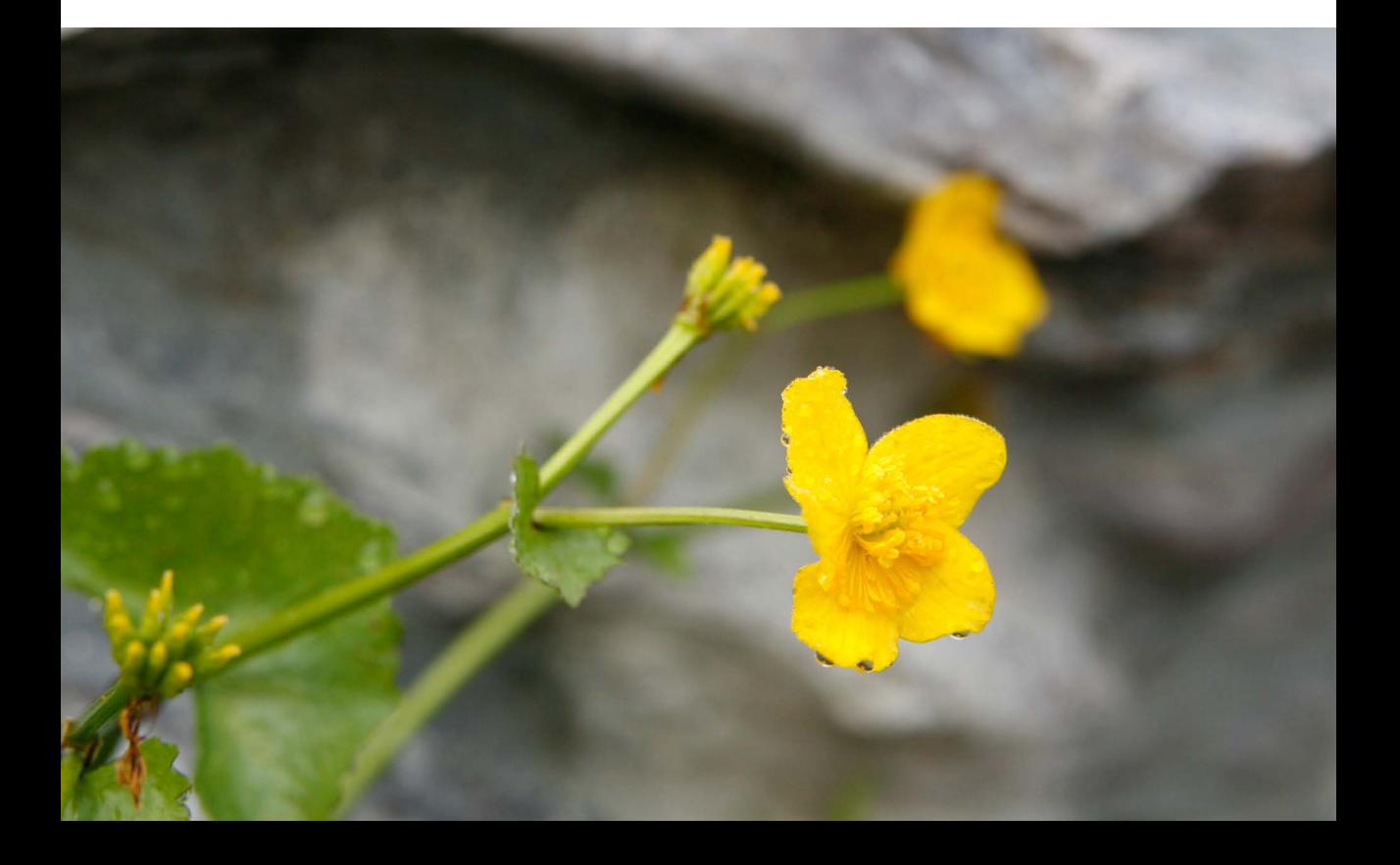

# **2 Der Blick durchs Objektiv**

Der Einsatz verschiedener Objektive erweitert den kreativen Spielraum des Fotografen. Wie stark Sie dabei zoomen, ist nicht nur eine Frage der Bequemlichkeit. Für einige Motive eignen sich bestimmte Brennweiten besser als andere, und mit Spezialobjektiven versetzen Sie den Betrachter in Erstaunen.

## **2.1 Kleine Objektivkunde**

#### ▼ Abbildung 2.1

Ob groß oder klein: Kameras sind mit Objektiven ausgestattet, meistens handelt es sich um Zoomobjektive mit veränderbarer Brennweite. Bei Spiegelreflex- und Systemkameras können Sie die Objektive wechseln, bei Bridge- und Kompaktmodellen nicht.

Objektive werden gelegentlich als das »Auge der Kamera« bezeichnet. Auch wenn der Vergleich ein wenig hinkt – das Objektiv an der Kamera beeinflusst das Bildergebnis stärker, als man auf den ersten Blick annehmen würde. Fotohandys entsprechen dem, was man früher als »Ritsch-Ratsch-Klick-Kamera« bezeichnete: Sie haben meist eine einfache Linse mit festem Fokus. Solange das Motiv nicht zu nahe kommt, passt auch die Schärfe, wobei Sie aber keine allzu hohen Ansprüche haben dürfen. Die Detailgenauigkeit ist insgesamt eher mäßig. Daher sind Sie als Handyfotograf gut beraten, wenn Sie Ihre Motive so wäh-

![](_page_12_Picture_7.jpeg)

![](_page_12_Picture_8.jpeg)

![](_page_12_Picture_9.jpeg)

len, dass nur wenige und klar umrissene Objekte im Bild erscheinen, weil der kleine Sensor in Kombination mit einer schlechten Optik keine hochfeinen Details wiedergeben kann.

Bei Kompaktmodellen und Bridge-Kameras ist das Objektiv ebenfalls fest mit dem Gehäuse verbunden, das heißt, beim Kauf der Kamera entscheiden Sie bereits über die Qualität der Optik und den verfügbaren Zoombereich. In den meisten Aufnahmesituationen sind Sie mit der handelsüblichen Standardausstattung gut bedient, aber sobald die Motive anspruchsvoller werden, wünschen sich die meisten Fotografen mehr Flexibilität. Spiegelreflex- oder Systemkameras bieten die Möglichkeit, Objektive zu wechseln. So können Sie für die jeweilige Aufnahmesituation das passende Objektiv wählen und erhalten qualitativ bessere Ergebnisse.

#### **Innere Werte**

Für den Einsteiger ist es oft unerklärlich, warum Fotografen so einen Aufwand mit ihren Objektiven betreiben. Auch die enormen Preisunterschiede für fast identisch aussehende Optiken sind für den Laien verwirrend. Manchmal braucht es wirklich Erfahrung und ein geschultes Auge, um die feinen Unterschiede zu erkennen.

Grundsätzlich besteht jedes Objektiv im Inneren aus einer mehr oder weniger großen Anzahl von geschliffenen und entspiegelten Glaslinsen. Diese Linsen sind einzeln und in Gruppen angeordnet und werden beim Scharfstellen und Zoomen über eine komplexe Feinmechanik innerhalb des Objektivs gegeneinander verschoben. Meist geschieht dies durch einen Motor im Objektiv, der vom Autofokus (AF) gesteuert wird.

Wenn es keinen Autofokus gibt oder wenn Sie ihn abgeschaltet haben, erfolgt das Scharfstellen mechanisch von Hand, durch Drehen am Fokussierring. Da die wenigsten Digitalfotografen manuell fokussieren (MF), wird der schmale Fokussierring oft übersehen. Er befindet sich vor oder hinter dem breiten Griff für das Ein- und Ausfahren des Zooms. Die Möglichkeit, manuell zu fokussieren, kann blockiert sein, solange die Kamera auf AF gestellt ist. Einige Objektive erlauben nach der automa-

#### **»Fremdgehen«?**

Muss es ein Objektiv vom Kamerahersteller sein, oder können Sie guten Gewissens beim Fremdhersteller kaufen? Ein klares Ja oder Nein als Antwort gibt es hier nicht. Wenn Sie Objektive in der engeren Auswahl haben, ziehen Sie unabhängige Testberichte heran. Vergleichen Sie nur Objektive miteinander, die etwa den gleichen Brennweitenbereich abdecken.

#### G **Abbildung 2.2**

Das Innenleben eines Objektivs ist ein komplexes Zusammenspiel aus optischen, mechanischen und elektronischen Komponenten, wo sich kleinste Fehler summieren und zu schlechten Abbildungseigenschaften führen können (Bild: Canon).

#### **Bildstabilisatoren**

Um Verwacklungen entgegenzuwirken, gibt es verschiedene Systeme zur Bildstabilisierung (*Image Stabilizer*). Diese sitzen im Objektiv oder im Kameragehäuse. Auch das wirkt sich auf den Preis aus.

tischen Scharfstellung ein manuelles Nachiustieren, an manchen Geräten gibt es nur den Autofokus. Wenn Sie die Schärfe im Bild ganz exakt kontrollieren wollen, sollten Sie keinesfalls auf eine manuelle Fokussiermöglichkeit verzichten.

Damit die Scharfstellung richtig funktioniert, müssen die Linsen exakt geschliffen und sowohl die Einzellinsen als auch die Linsengruppen optimal aufeinander abgestimmt sein. Sind sie es nicht, entstehen Abbil dungsfehler (siehe Seite 87). Je hochwertiger das verwendete Glas, desto klarer und brillanter sehen die Bilder aus. Je exakter sich die Abstände zwischen den Linsen einstellen lassen, je genauer das Objektiv gefertigt ist und je weniger Licht auf dem Weg zum Sensor verlorengeht, desto aufwendiger die Produktion – das Objektiv wird teurer. Die Feinmechanik, die die Linsengruppen bewegt, spielt ebenfalls eine wichtige Rolle. Der jahrelange Gebrauch eines Objektivs kann dazu führen, dass die mechanischen Teile nicht mehr ganz präzise ineinandergreifen; die Qualität nimmt ab.

Preiswerte Objektive sind in der Regel aus Kunststoff gefertigt, andere aus Metall. Sie halten einer stärkeren Beanspruchung stand. Das Material beeinflusst nicht nur das Gewicht der Ausrüstung, sondern auch die Einhaltung von Toleranzen und damit die Qualität über eine längere Lebensdauer.

Werden die Messsignale der Kamera von der Elektronik nicht fehlerfrei zum Objektiv übertragen, können ebenfalls Abbildungsfehler auftreten, vor allem Unschärfe. Es gibt also eine ganze Reihe von Faktoren, die den Preis und die Leistungsfähigkeit eines Objektiv-Kamera-Systems beeinflussen.

Ein Fotoanfänger macht noch viele Fehler bei der Bedienung seiner Kamera und hat noch keinen Blick für subtile Feinheiten. Die Anschaffung eines teuren Objektivs lohnt sich spätestens dann, wenn Sie anfangen, hohe bis sehr hohe Ansprüche an Ihre Bildergebnisse zu stellen, und wenn klar ist, dass eventuelle Fehler nicht »anwenderbedingt« sind.

#### **Qualitätskriterien**

Die mechanische und optische Qualität eines Objektivs hängt von den verwendeten Materialien und der Verarbeitung ab. Erkennen werden Sie die Qualität an bestimmten Eigenschaften Ihrer Fotos. Hierzu gehört die Fähigkeit, feine Strukturen scharf wiederzugeben, die sogenannte Auflösung.

Unglücklicherweise gibt es den Begriff *Auflösung* auch im Zusammenhang mit der Bildgröße, und die beiden Faktoren spielen ineinander. Die Auflösung eines Objektivs bedeutet: Wie viele feine Linien kann das Objektiv noch getrennt voneinander abbilden? Bei Kameras mit Vollformatsensoren brauchen Sie bessere Objektive, weil die Linsen bis in die Randbereiche hinein voll ausgenutzt werden. Dort würde sich jeder Abbildungsfehler bemerkbar machen, den Sie bei Kameras mit kleinen Sensoren gar nicht erst sehen.

#### **Analog versus digital**

Wenn Sie schon mit einer analogen Spiegelreflexkamera fotografiert haben, können Sie die vorhandenen Objektive am digitalen Kameragehäuse oft weiterverwenden, vorausgesetzt, Sie bleiben dem bisherigen Hersteller treu. Leider liefern die alten Objektive trotzdem nicht immer optimale Bildergebnisse. Ein wichtiger Punkt ist das analoge Aufnahmeformat. Das Negativ ist oder war 24  $\times$  36 mm groß. Die lichtempfindliche Emulsion und das Trägermaterial konnten unterschiedlich dick sein, die Toleranzen waren nicht so eng, der Film verzieh vieles.

Digitale Sensoren aber sind sensibler für Ungenauigkeiten. Sie sind in der Regel auch kleiner als  $24 \times 36$  mm, und sie reflektieren Licht ins Objektiv zurück. Deshalb gibt es immer mehr Objektive, die exakt an die digitalen Sensorformate angepasst werden; man spricht von »digital gerechneten Objektiven«. Besonders die hintere Linse ist besser vergütet, um Bildfehler zu

![](_page_15_Picture_8.jpeg)

G **Abbildung 2.3** Um die Auflösung eines Objektivs zu testen, fotografieren Sie ein Testmotiv, das aus schmaler werdenden schwarz-weißen Streifen besteht (Siemensstern). Ein gutes Objektiv kann selbst feinste Details im Zentrum des

Sterns noch getrennt voneinan-

der abbilden.

#### **Alte Objektive weiterverwenden?**

Wenn Sie nicht wissen, ob das Objektiv einer analogen Kamera an einem digitalen Gehäuse funktioniert, nehmen Sie es mit in den Laden, und probieren Sie es aus.

#### **Der Begriff »Brennweite«**

Halten Sie ein Blatt Papier unter eine Lupe, bündelt die Linse die Sonnenstrahlen. Verändern Sie den Abstand zwischen Lupe und Papier, sehen Sie das gebündelte Licht als Lichtkreis – mehr oder weniger konzentriert. Nur bei einer ganz bestimmten Entfernung ist das Strahlenbündel auf einen einzigen kleinen Punkt fokussiert. Halten Sie diesen Abstand, wird sich das Papier nach einiger Zeit entzünden. Daher kommt der Begriff Brennweite.

![](_page_16_Picture_3.jpeg)

verhindern, die durch zurückgeworfenes Licht entstehen können. Diese »Digitalobjektive« können Sie an analogen Kameras nicht verwenden. Umgekehrt erhalten Sie bei der Verwendung von analog gerechneten Objektiven an digitalen Kameragehäusen Fotos mit einem veränderten Bildwinkel. Es entsteht der Eindruck, man könne stärker zoomen als an der alten Kamera (siehe auch den Abschnitt »Formatfaktor« auf Seite 72). Ein anderes Problem: Die Elektronik spielt bei der Übertragung von Mess- und Steuerdaten nicht immer mit.

Wenn Sie eine Neuanschaffung planen, sollte die Devise lauten: Lieber in ein gutes Objektiv investieren. Steigen Sie von analog auf digital um, können Sie sich das Geld für neue Objektive zunächst sparen. Aber auch hier entwickelt sich die Technik weiter. Auch wenn Objektive eine deutlich längere Lebensdauer haben als Digitalkameragehäuse, im Lauf der Zeit werden die Linsen stumpf, die Mechanik läuft nicht mehr so rund oder ruckelt sogar. In den Vertragswerkstätten der Hersteller können Sie altgediente Objektive auf Vordermann bringen lassen. Je nach Preis und Verfügbarkeit neuerer Optiken ist abzuwägen, ob sich dieser Schritt auch im Hinblick auf die Abbildungsqualität rechnet.

#### **Brennweite, Bildwinkel und Bildausschnitt**

Manche Digitalfotografen haben den Begriff »Brennweite« noch nie gehört und können sich unter »Mega-« und »Superzoom« eher etwas vorstellen. Den praktischen Nutzen kennt trotzdem jeder: Sind Sie gezwungen, von einem festen Standort aus zu fotografieren, zum Beispiel einer Aussichtsplattform oder vom Spielfeldrand beim Sport, können Sie den Bildausschnitt nur durch unterschiedliche Brennweiten verändern. Das Zoomen (Heranholen) ermöglicht es, ohne Standortveränderung scheinbar näher an das Motiv heranzukommen. Mit einer kurzen Brennweite (Weitwinkel) lassen sich große Motive aus geringem Abstand vollständig abbilden, für entfernte Motive brauchen Sie eine lange Brennweite (Tele). Damit Sie für alle erdenklichen Situationen gerüstet sind, benötigen Sie Objektive, die einen möglichst großen Brennweitenbereich abdecken.

![](_page_17_Picture_1.jpeg)

#### F **Abbildung 2.4**

Das Weitwinkelobjektiv (hier 28 mm) eignet sich, um große Motive einzufangen, die Totalansicht zu zeigen. Details gehen dabei eher unter.

![](_page_17_Picture_4.jpeg)

![](_page_17_Picture_5.jpeg)

#### F **Abbildung 2.5**

Mit einer leichten Telebrennweite (hier 85 mm) lassen sich Details besser herausarbeiten.

#### F **Abbildung 2.6**

Je weiter Sie in den Telebereich zoomen (135 mm), desto mehr Feinheiten werden sichtbar. Der enge Bildwinkel erlaubt es, störende und unruhige Elemente wegzulassen.

# M **Motivgerecht belichten**

Grundlegende Zusammenhänge verstehen

- <sup>E</sup> Der ISO-Wert im fotografischen Alltag
- <sup>E</sup> So wirkt die Belichtungszeit
- <sup>E</sup> So wirkt die Blende
- <sup>E</sup> Die Automatiken optimal nutzen
- <sup>E</sup> Völlig losgelöst: die manuelle Steuerung
- <sup>E</sup> Die passende Einstellung wählen

![](_page_18_Picture_8.jpeg)

# **3 Motivgerecht belichten**

Klick, und fertig ist das Bild – die Automatik macht es möglich. Trotzdem stellen die meisten Fotografen irgendwann fest, dass ihre Bilder nicht so interessant wirken wie andere. An der Kamera liegt es meistens nicht. Die Bildwirkung setzt sich aus vielen Faktoren zusammen, gestalterischen und technischen. Das Anpassen der Kameraeinstellungen für die jeweilige Aufnahmesituation ist ein wichtiger Faktor für das Gelingen einer Aufnahme.

#### **ISO, ASA, DIN**

ISO *(International Organization for Standardization),* früher auch ASA *(American Standards Association)* oder DIN *(Deutsche Industrie Norm),* bedeutet nichts anderes als eine Abkürzung für die jeweilige Norm. Der damit verbundene Zahlenwert ist entscheidend: 21 DIN entspricht ISO 100 beziehungsweise ASA 100 und steht für eine durchschnittliche Lichtempfindlichkeit bei Filmmaterial, die sich dazu eignet, bei sonnigem Licht Fotoaufnahmen anzufertigen. Bei ISO-Werten unter 100 spricht man von niedriger, bei Werten von mehr als 400 von hoher Lichtempfindlichkeit.

## **3.1 Der ISO-Wert im fotografischen Alltag**

Vielleicht erinnern Sie sich noch an die Zeiten, als man unterschiedliche Filme für den Fotoapparat kaufen konnte. Je nachdem, ob Sie draußen in der Sonne oder bei einem Konzert in schummrigen Räumen fotografieren wollten, gab es verschiedene Filmtypen mit unterschiedlicher Lichtempfindlichkeit. Digitalfotografie sei Dank, heute müssen Sie nur noch an einem Rädchen drehen, schon ist die Kamera für helle oder dunkle Räume optimal eingestellt. Schauen wir uns einmal genauer an, was der ISO-Wert eigentlich ist und was er bewirkt.

#### **Auf die Lichtmenge kommt es an**

Für eine korrekt belichtete Aufnahme muss zunächst einmal eine genau definierte Menge Licht auf den Sensor der Kamera gelangen. Gerät zu viel Licht dorthin, wird das Foto zu hell (überbelichtet). Gelangt zu wenig Licht auf den Sensor, wird das Bild zu dunkel (unterbelichtet). Die erste Aufgabe von Fotograf und Kamera ist also, die Lichtmenge genau zu dosieren. Weitergehende Informationen zum Belichtungsvorgang finden Sie in Kapitel 5 ab Seite 158.

![](_page_20_Picture_1.jpeg)

Wie viel Licht für eine Aufnahme benötigt wird, hängt von der vorhandenen Helligkeit und der Lichtempfindlichkeit des Sensors ab. Diese Empfindlichkeit wird in einem Zahlenwert ausgedrückt, dem ISO-Wert. Ein niedriger Zahlenwert steht für normale bis niedrige Lichtempfindlichkeit, ein hoher ISO-Wert bedeutet: Der Sensor nutzt das vorhandene Licht durch eine Verstärkung der Signale intensiver aus, er reagiert lichtempfindlicher.

#### F **Abbildung 3.1**

Das Bildrauschen bei einer Kamera mit kleinem Sensor (hier eine Powershot A460) ist schon bei ISO 400 deutlich zu sehen. Für eine unverwackelte Aufnahme aus der Hand ist ein Stativ nötig. Gegen die Bewegungsunschärfe der Passanten würde jedoch nur eine kürzere Belichtungszeit helfen.

*5,4 mm (Cropfaktor 7) | 1/3 sek | f2,8 | ISO 400*

![](_page_20_Picture_6.jpeg)

#### F **Abbildung 3.2**

Das Rauschen bei ISO 1600 führt bei einer Kamera mit größerem Sensor (hier die EOS 5D) selbst bei schlechten Lichtverhältnissen zu besseren Ergebnissen. Je neuer das Kameramodell, desto besser ist im Allgemeinen auch das Rauschverhalten bei höheren ISO-Werten.

*28 mm | 1/13 sek | f3,5 | ISO 1600 | –2 LW*

#### **Häufiger Irrtum**

Das Erhöhen des ISO-Werts führt nicht zu helleren Bildern. Solange Sie im Halbautomatik- oder Automatikmodus fotografieren, wird das Foto – bei genügend Licht – immer gleich hell ausfallen, egal welchen ISO-Wert Sie einstellen, denn die Belichtungsmessung der Kamera bezieht den ISO-Wert jedes Mal ein, wenn Sie auf den Auslöser tippen. Um hellere Bilder zu erhalten, müssen Sie die Messung korrigieren oder die Kameraeinstellungen auf anderem Wege manipulieren, zum Beispiel über die Plus-Minus-Korrektur.

 $\rightarrow$  *Siehe* auch *Kapitel* 5, *»Licht und Farbe«.*

#### **Wissenswertes zum ISO-Wert**

Die Lichtempfindlichkeit lässt sich über die ISO-Einstellung an der Kamera innerhalb gewisser Grenzen variieren. Ein ISO-Wert von 100 oder weniger ist die wünschenswerte Grundeinstellung. Bei diesen niedrigen Werten treten am wenigsten Fehler in der Signalverarbeitung auf, die sich als störendes Bildrauschen bemerkbar machen würden. Ein niedriger ISO-Wert bedeutet aber auch, dass Sie mehr Licht zum Fotografieren benötigen, dass Ihre Aufnahmen leichter verwackeln oder dass Sie ein Stativ oder den Blitz verwenden müssen, wenn die Lichtverhältnisse schlechter werden.

Je höher der ISO-Wert, desto länger können Sie auf zusätzliche Beleuchtung verzichten, ein unschätzbarer Vorteil im fotografischen Alltag. Deshalb arbeiten die Kamerahersteller intensiv daran, die Sensoren weiterzuentwickeln, so dass auch bei höheren ISO-Einstellungen kein oder nur geringes Bildrauschen entsteht. Je nach Kameratyp sind heute mit ISO 1600 oder 3200 durchaus brauchbare Aufnahmen zu erwarten, und manche Kameras lassen sich schon bis auf ISO 12800 oder mehr einstellen.

Dennoch greift weiterhin die alte Regel: Der ISO-Wert sollte eher niedrig sein, vor allem bei Kameras mit kleinen Sensoren und bei älteren Modellen. Im Automatikbetrieb arbeiten die meisten Kameras mit einer ISO-Automatik, die den ISO-Wert

#### **Den ISO-Wert verstehen**

Die ISO-Automatik erleichtert das Leben, aber sie tut nicht immer das, was ein erfahrener Fotograf täte. Lassen Sie sich in der Rückschau die Aufnahmedaten einblenden, und achten Sie einmal darauf, in welchen Situationen die Kamera höhere Werte einstellt. Unsere subjektive Wahrnehmung von Hell und Dunkel spielt uns häufig einen Streich. Sie werden vielleicht erstaunt sein, wie dunkel es für die Kamera ist, während Sie am helllichten Nachmittag im Schatten fotografieren. Gewöhnen Sie sich an, den ISO-Wert von Hand fest einzustellen. Starten Sie jeden Fotospaziergang mit niedrigem ISO-Wert, und erhöhen Sie die Einstellung immer dann, wenn Sie merken, dass Sie mit niedrigem ISO nicht mehr zum gewünschten Bildergebnis gelangen. Stellen Sie den ISO-Wert spätestens am Ende des Fototages zurück auf 100.

an die jeweiligen Lichtverhältnisse anpasst und ihn automatisch erhöht, sobald es die Aufnahmesituation erfordert.

#### **Die ISO-Einstellung in der Praxis**

Gehen wir davon aus, dass Sie Ihre Kamera auf einen ISO-Wert von 100 fest eingestellt haben und an einem sonnigen Nachmittag ein dekoratives Blumenmotiv im Freien fotografieren wollen. Sobald Sie den Auslöser Ihrer Kamera antippen, laufen innerhalb eines Sekundenbruchteils verschiedene Vorgänge ab: Zunächst werden Sie feststellen, dass der Autofokus auf das anvisierte Motiv scharf stellt – das Fokussieren ist Ergebnis der

![](_page_22_Picture_4.jpeg)

#### **Theorie und Praxis**

Bei vielen Bildern in Fotolehrbüchern finden Sie Aufnahmedaten und wundern sich vielleicht, dass die Autoren auch nicht immer technisch perfekte Kameraeinstellungen verwendet haben. Es gibt viele Wege zum Bild und oft muss es einfach schnell gehen. Ob ein Foto mit ISO 100 oder ISO 400 aufgenommen wurde, oder ob f5,6 statt f11 zum Einsatz kam, spielt bei manchen Motiven eine untergeordnete Rolle. Wichtiger als die theoretisch optimalen Einstellungen ist das praktische Bildergebnis. Wenn das Foto so aussieht, wie Sie es haben wollten, bzw. wenn es seinen Zweck erfüllt, sind Abweichungen von der Theorie unproblematisch.

#### F **Abbildung 3.3**

Bewusst gestalten mit den Kameraeinstellungen können Sie immer dann, wenn Sie eine Vorstellung davon haben, wie das spätere Bild aussehen soll. In diesem Fall ist die Belichtungszeit ausschlaggebend für den geisterhaften Effekt des Passanten.

*44 mm (Cropfaktor 1,8) | 1/4 sek | f11 | ISO 400*

#### **ISO und RAW**

Wenn Sie Ihre Fotos im Rohdatenformat aufnehmen, lässt sich das Rauschverhalten der ISO-Einstellung besser steuern, denn das RAW-Format besteht aus überwiegend unverarbeiteten Aufnahmeinformationen. Häufig findet bei der Weiterverarbeitung zum JPG-Bild eine starke Rauschunterdrückung statt, die die Bildqualität verbessern soll, dabei aber auch Informationen unwiderruflich zerstört.

 $\rightarrow$  *Mehr dazu in Kapitel 9, »Digitaler Arbeitsablauf«*

Entfernungsmessung, des Abstandes vom Motiv zur Kamera also. Eine weitere Messung, von der Sie nichts mitbekommen, ist die Erkennung der Farbtemperatur für den automatischen Weißabgleich. Gleichzeitig findet auch die Belichtungsmessung statt; eine Messzelle registriert, wie viel Licht sich auf dem Motiv befindet. Das ist der Moment, in dem die Kamera »weiß«, wie sie vorzugehen hat.

Der Messwert für die Helligkeit wird mit der Einstellung des ISO-Werts in Bezug gesetzt, und – je nach eingestelltem Aufnahmeprogramm – in eine Kombination für Blendenöffnung und Verschlusszeit umgerechnet.

Diese Zahlenwerte für Blende und Zeit sehen Sie am Display oder im Sucher der Kamera. »f11 250« wäre ein typischer Wert für ein Motiv in der Sonne. Diese Einblendung bedeutet: Die Kamera wird die Blende (den »Wasserhahn«) in dieser Situation auf 11 schließen und 1/250 sek lang den Verschluss öffnen, um Licht auf den Sensor zu lassen, sobald Sie den Auslöser ganz herunterdrücken. Bei einer Spiegelreflexkamera klappt nun der Spiegel, durch den Sie im optischen Sucher das Motiv gesehen haben, nach oben und gibt den Strahlengang für das Licht frei. Der Verschluss öffnet sich für 1/250 sek, das Licht fällt durch die Linsen des Objektivs auf den Sensor und erzeugt dort ein elektrisches Signal. Sobald die 1/250 sek verstrichen ist, schließt sich der Verschluss, und der Spiegel klappt wieder zurück nach unten. Sie haben wieder freie Sicht im Sucher. Bei Kameras ohne Spiegelsystem entfällt das Hoch- und Herunterklappen des Spiegels, aber das Prinzip (Verschlussöffnung + Blende) ist das gleiche. Nach der Belichtung verarbeitet der Prozessor die Signale, und das fertige Bild wird als JPG- oder RAW-Datei auf die Speicherkarte übertragen.

#### **Gestalterischer Freiraum**

Die Kombination von Blende und Verschlusszeit ist nicht gottgegeben oder gar unveränderlich. Selbst bei fest eingestelltem ISO-Wert führen stets mehrere Kombinationsmöglichkeiten zu einem korrekt belichteten Bild. Die soeben entstandene Aufnahme könnte auch mit 1/125 sek und f16 gemacht werden

oder mit 1/500 sek und f8. In der Helligkeit der Aufnahme würden Sie keinen Unterschied bemerken, denn alle drei Kombinationen lassen exakt die gleiche Menge an Licht auf den Sensor. Nur in der Bildwirkung, vor allem hinsichtlich der Schärfeverteilung, gibt es Unterschiede, wie wir später noch sehen werden.

Der Grund, warum bestimmte Zeit-Blenden-Kombinationen so häufig eingestellt werden, hat einerseits mit den physikalischen und optischen Gesetzmäßigkeiten von Kameras zu tun, andererseits auch mit bestimmten Erfahrungswerten aus der Praxis. Diese sinnvollen Kombinationen werden modernen Kameras einprogrammiert. Je nachdem, ob Sie mit der Vollautomatik fotografieren oder ein motivspezifisches Programm (zum Beispiel Sport/Action, Landschaft oder Porträt) eingestellt haben, wird die Kombination für Blende und Verschlusszeit unterschiedlich ausfallen. Sobald Sie im Umgang mit verschiedenen Motiven eigene Erfahrungen gesammelt haben, können Sie auf die Motivprogramme verzichten und selbst bestimmen, mit welcher Zeit-Blenden-Kombination Sie eine Szene umsetzen wollen.

# **WICHTIG**

Der ISO-Wert erweitert den Spielraum für die Einstellung von unterschiedlichen Zeit-Blenden-Kombinationen. Ein hoher ISO-Wert führt leider auch zu mehr Bildrauschen. Je niedriger Sie den ISO-Wert also halten können, desto besser.

# **3.2 So wirkt die Belichtungszeit**

Eine kurze Verschlusszeit lässt bewegte Motive im Bild wie eingefroren aussehen. Eine lange Belichtungszeit führt dazu, dass bewegte Objekte verwischen, die Verwacklungsgefahr nimmt zu.

Was aber ist eine kurze, was eine lange Verschlusszeit? Wenn Sie Ihre Kamera auf ein Motiv richten und den Auslöser antippen, sehen Sie am Display die Zahlenwerte. Der Wert für die

# **Übung**

Wie zumutbar das Bildrauschen bei hohen ISO-Werten wirklich ist, müssen Sie mit einigen Testbildern ausprobieren. Fotografieren Sie in der Dämmerung ein Motiv mehrmals, zum Beispiel mit ISO 400, 800 und 1600, und vergleichen Sie die Ergebnisse am PC.

#### **Aus der Hand fotografieren**

Lassen Sie sich von verwackelten Fotos nicht entmutigen. Die ruhige Kamerahaltung lässt sich trainieren. Bildstabilisatoren sind vorteilhaft für das Fotografieren ohne Blitz.

Blende ist meist mit einem »f« gekennzeichnet, der andere Wert ist der für die Belichtungszeit. Wenn Sie nicht sicher sind, wo welcher Wert angezeigt wird, schlagen Sie in der Bedienungsanleitung nach. Eine kurze Verschlusszeit wäre 1/250 oder 1/500 oder 1/1000. Eine lange Verschlusszeit wäre 1/30 oder 1/15 oder noch länger 0,5" (halbe Sekunde) bis 2" (zwei Sekunden).

Die »magische Grenze« zwischen kurzer und langer Verschlusszeit ist etwa 1/60 sek. Hier schaltet sich im Automatikmodus der Blitz ein. Auch wenn Sie zunächst noch mit der Automatik weiterfotografieren, beobachten Sie beim Antippen des Auslösers die Einblendung der Zahlenwerte, und vergegenwärtigen Sie sich jedes Mal, ob es sich um eine eher kurze oder lange Zeit handelt. Auf diese Weise bekommen Sie ein Gespür für Lichtverhältnisse.

Wenn Sie die Belichtungszeit selbst festlegen möchten, verwenden Sie an der Kamera den halbautomatischen Modus Tv oder S (siehe Seite 119).

![](_page_25_Picture_4.jpeg)

Mit kurzen Belichtungszeiten gibt es selten ein Problem. Aber jeder Fotograf kennt die unerwünschten Folgen einer zu langen Verschlusszeit: verwackelte Fotos. Das passiert immer dann, wenn man die Kamera nicht ruhig halten kann, während der Verschluss für die Aufnahme geöffnet ist. Konturen im Foto

**Abbildung 3.4 ►** 

In der Sportfotografie arbeitet man mit kurzen Belichtungszeiten, damit das bewegte Motiv scharf abgebildet wird.

*21,5 mm (Cropfaktor 4,6) | 1/600 sek | f4 | ISO 320 | +2/3 LW*

werden leicht unscharf oder zittrig, oder das ganze Motiv verwischt. Aus diesem Grund versucht die Automatik immer, die Kamera so einzustellen, dass keine Verwacklungsgefahr besteht. Sie erhöht zunächst den ISO-Wert oder schaltet den Blitz ein. Das ist gut gemeint, aber es schränkt Ihre gestalterischen Möglichkeiten stark ein. In der Vollautomatik werden Sie selten längere Verschlusszeiten als 1/30 sek erhalten. Trotzdem sind alle Kameras in der Lage, eine ganze oder mehrere Sekunden lang zu belichten. Natürlich sind diese langen Verschlusszeiten nicht der Normalfall, aber wenn Sie wissen, in welchen Situationen bestimmte Zeiten machbar sind, erhalten Sie mit den langen (und extrem kurzen) Zeiteinstellungen an der Kamera erheblich interessantere Bildergebnisse.

#### ▼ Abbildung 3.5

Nur mit einer langen Verschlusszeit können Sie Nachtaufnahmen anfertigen  $\bullet$ , Lichtspuren aufzeichnen  $\bigcirc$ , und Wasser erscheint als zarter Schleier **2.** 

![](_page_26_Picture_4.jpeg)

![](_page_26_Picture_5.jpeg)

![](_page_26_Picture_6.jpeg)

![](_page_27_Picture_0.jpeg)

# Bil<br>Das<br>
> Vor<br>
> Lan **Bilder gestalten**

Das Bild entsteht zuerst im Kopf

- <sup>E</sup> Vom Gesichtsbild zum Porträt
- **E** Landschaften eindrucksvoll wiedergeben
- **E** Bewegte Motive im Griff
- <sup>E</sup> Kleine Motive ganz groß
- <sup>E</sup> Natur- und Tierfotografie
- <sup>E</sup> Architektur in Szene setzen
- <sup>E</sup> Abends und nachts fotografieren

![](_page_27_Picture_10.jpeg)

# **7 Bilder gestalten**

Ob Porträt, Landschaft oder Action-Szene, beim Fotografieren gibt es unzählige Möglichkeiten, das Bild in die eine oder andere Richtung zu beeinflussen. Gestaltungstipps liefern erste Hinweise, worauf Sie in der jeweiligen Aufnahmesituation achten sollten. Sie sind aber nicht als absolute Handlungsanweisung zu verstehen. Auf Knopfdruck perfekte Fotos gibt es nur in der Werbung. Jedes Bild ist ein komplexes Zusammenspiel aus den örtlichen Gegebenheiten, der verfügbaren Ausrüstung und, am allerwichtigsten, den individuellen Entscheidungen des Fotografen. Die besten Bilder entstehen im Kopf, und weil jeder etwas anders denkt, liegt hier auch das größte Potenzial für bessere, weil kreativere Bilder. Fotografieren Sie also nicht nur nach Schema F(ototipp), sondern entwickeln Sie aus den Grundlagen Ihre eigenen Variationen und damit Ihren ganz eigenen Stil.

In diesem Kapitel finden Sie »Fotorezepte« für die häufigsten Aufnahmesituationen. Jeder Abschnitt enthält aber auch einige Denkfragen, die Sie dazu anregen sollen, sich stärker mit dem Inhalt und der Wirkung Ihrer Bilder zu beschäftigen. Orientieren Sie sich an den Erwartungen der Betrachter Ihrer Bilder, aber haben Sie auch den Mut, eigene Wege zu gehen.

#### **Regeln**

Regeln sind gut für den Anfang. Üben Sie damit, bis Sie diese Regeln wie im Schlaf beherrschen. Sobald Sie sie sicher umsetzen können, ist es erlaubt und sogar vonnöten, die Regeln zu brechen. Ausschlaggebend für gute Bilder sind vor allem Ihre Ideen.

# **7.1 So gelingen ausdrucksstarke Porträts**

Was ist ein Porträt? Gehen wir davon aus, dass wir darunter die mehr oder weniger formatfüllende Abbildung eines Men-

#### **Das Bild im Kopf**

Oft gibt es unbewusste Vorstellungen davon, wie ein schönes Porträt aussehen soll. Dieses Bild im Kopf orientiert sich an interessanten Beispielfotos, die man in der Vergangenheit gesehen hat. Wenn die real vorhandene Situation stark von der Idealvorstellung abweicht, kann das Bildergebnis nur enttäuschend sein. Das hat dann nichts mit der Kamera oder den Einstellungen zu tun, sondern viel eher mit der Lichtsituation, der Umgebung und der Persönlichkeit des Models.

schen verstehen, wobei die Aufnahme nur das Gesicht oder aber die ganze Person von Kopf bis Fuß zeigt. Allgemeine Fototipps beschränken sich auf Hinweise, was in typischen Standardsituationen ratsam ist. Typisch und Standard heißt aber auch oft: 08/15 für Ihr Bildergebnis. Was auch nur selten erwähnt wird: Nicht jeder Mensch ist vor der Kamera automatisch ein ausdrucksstarkes »Supermodel«. Die Persönlichkeit und Ausdruckskraft des oder der Porträtierten spielt für das Bild eine weitaus wichtigere Rolle als die Kameratechnik.

Bereits die Tatsache, ob Sie einen alten Mann oder eine junge Frau fotografieren, ob Sie eine Tages- oder Kunstlichtsituation vor sich haben, kann ganz unterschiedliche Konsequenzen für die gestalterische Umsetzung des Motivs mit sich bringen. Woran Sie sich orientieren können:

#### **Regel 1 Die Brennweite**

Verwenden Sie kein Weitwinkelobjektiv, sondern die optimale Porträtbrennweite (70–100 mm).

#### **Regel 2 Helligkeit einschätzen**

Ist genug Umgebungshelligkeit vorhanden, um ohne Blitz zu fotografieren? Damit fangen Sie die natürliche Lichtstimmung am besten ein. Achten Sie auf die Belichtungszeit, um nicht zu verwackeln. Erhöhen Sie gegebenenfalls den ISO-Wert für Aufnahmen aus der Hand. Wenn es nicht ohne Blitz geht, blitzen Sie indirekt, oder verwenden Sie einen Diffusorvorsatz (Papierstreifen). Vielleicht können Sie die Aufnahme an einen Ort verlegen, wo die Lichtverhältnisse günstiger sind. Belichten Sie das Bild so, dass die hellsten Stellen nicht ausfressen.

![](_page_29_Picture_7.jpeg)

#### G **Abbildung 7.1**

Bei Gegenlicht hellen Sie das Porträt mit dem Blitz auf. Dadurch entstehen auch schöne Lichtreflexionen in den Augen.

*80 mm (Cropfaktor 1,5) | 1/100 sek | f5,6 | ISO 400* Abbildung 7.2 ► Schärfe auf dem richtigen Punkt – stellen Sie auf die Augen scharf.

*44 mm (Cropfaktor 1,5) | 1/60 sek | f6,3 | ISO 400 | –2/3 LW*

![](_page_30_Picture_3.jpeg)

#### **Regel 3 Schärfe auf die Augen**

Augen und Lippen sind für das Porträt am wichtigsten. Auf diese Punkte sollten Sie scharf stellen. Benutzen Sie für das jeweilige Aufnahmeformat (hoch/quer) den Autofokuspunkt, der das Auge trifft – raus aus der Mitte.

#### **Regel 4 Lichtqualität beeinflussen**

Fotografieren Sie ein Porträt in einer Lichtsituation, die dem Model schmeichelt. Dazu benötigen Sie am ehesten diffuses Licht, das Sie im Schatten oder an einem bedeckten Tag vorfinden. Benutzen Sie den Kamerablitz zum Aufhellen; an einem trüben Tag und im Schatten ersetzt er das Sonnenlicht und macht schönere Farben. Bei strahlendem Sonnenschein hellt er die Schatten auf. Wenn es eine Möglichkeit gibt, mit einem Reflektor zu arbeiten, setzen Sie ihn ein.

Spielen Sie auch mit den Möglichkeiten, die Ihnen besondere Lichtsituationen bieten. Licht von hinten lässt die Haare aufleuchten. Eine Unterbelichtung vermeiden Sie gegebenenfalls durch einen dosierten Aufhellblitz oder über die Plus-Minus-Korrektur.

#### **Achtung bei lichtstarken Objektiven**

Wenn Sie an Ihrem Objektiv die Blende sehr weit öffnen, sind die Augen scharf, die Nase und die Ohren aber nicht mehr. Auch wenn Ihr Objektiv sehr lichtstark ist, schließen Sie die Blende um 2 bis 3 Stufen, um ungewollte Unschärfe zu vermeiden.

Von wo kommt das Licht? Wo und wie verlaufen die Schatten? Vermeiden Sie extreme Kontraste, um unschöne Flecken oder tiefe Schattenzonen im Gesicht zu verhindern (siehe auch Kapitel 8, »Typische Fotofallen«).

#### **Regel 5 Farbstimmung beachten**

Stellen Sie an der Kamera den zur Aufnahmesituation passenden Weißabgleich ein, und/oder benutzen Sie die Farbstile der Kamera (Porträt) für schönere Hauttöne. Ist die Szene extrem bunt, behalten Sie den Schwarzweißmodus oder die Sepiatonung als Option im Hinterkopf.

#### **Regel 6 Hintergrund gestalten**

Achten Sie nicht nur auf das Gesicht, sondern auf alles, was im Bildrahmen zu sehen ist. Verändern Sie den Bildausschnitt so, dass nichts Störendes neben oder hinter dem Hauptmotiv erscheint. Verändern Sie den Abstand zum Model,

![](_page_31_Picture_5.jpeg)

![](_page_31_Picture_6.jpeg)

G **Abbildung 7.3**

Ein Männerporträt können Sie im Hinblick auf Bildschnitt, Perspektive, Beleuchtung und Farbe ganz anders gestalten…

*60 mm (Cropfaktor 1,5) | 1/125 sek | f11 | ISO 200 | Studioblitz*

#### F **Abbildung 7.4**

…als ein Frauenporträt. Ein Porträt muss nicht aussehen wie ein Passfoto. Ein lächelndes Gesicht frontal von vorn wird schnell langweilig, nicht nur für den Betrachter, sondern auch für Model und Fotograf. Wechseln Sie die Perspektive! Wichtig ist, dass die Schärfe auf den Augen bleibt.

*70 mm | 1/80 sek | f3,2 | ISO 800 | –2/3 LW*

![](_page_32_Picture_0.jpeg)

#### F **Abbildung 7.5**

Raum für den Blick nach oben ... Die Blickrichtung des Models lenkt auch den Blick des Betrachters.

*60 mm (Cropfaktor 1,5) | 1/200 sek | f6,3 | ISO 400 | +2/3 LW*

und gestalten Sie auch mit der Brennweite. Wie verändert sich der Hintergrund? Wie viel Raum nimmt das Model ein, wie viel von der Umgebung wollen Sie noch im Bild sehen? Durch eine offene Blende (A/Av + niedriger Zahlenwert) verändern Sie die Weichheit des Hintergrundes.

#### **Regel 7 Perspektive und Format variieren**

Fotografieren Sie die Person nicht immer nur aus Augenhöhe, sondern auch einmal aus einer leichten Untersicht oder leicht von oben. So verändert sich nicht nur der Hintergrund, sondern die ganze Anmutung des Bildes.

Arbeiten Sie mit dem Hochformat oder dem Querformat, oder beschneiden Sie das Foto später zum Quadrat. Lassen Sie in Blickrichtung des Models etwas mehr Raum als hinter dem Kopf. Der Blick des Betrachters folgt dem Blick der abgebildeten Person. Das Model stellt einen Bezug zur Umgebung her, das Bild bekommt eine andere Wirkung, je nachdem, was sonst noch zu sehen ist.

#### **Regel 8 Anschnitt und Ausschnitt**

Es muss nicht immer die ganze Person oder das ganze Gesicht zu sehen sein. Wagen Sie An- und Ausschnitte, gegebenenfalls später in der Nachbearbeitung.

#### **Natürliche Ausstrahlung**

Natürlich bedeutet für viele Menschen: völlig ungeschminkt. Leider sieht man im Foto dann auch jede Hautunreinheit. Ein bisschen Make-up und Puder zum Kaschieren darf allemal sein, es verringert den Aufwand bei der Bildbearbeitung.

#### **Tipp**

Die Serienbildschaltung ist nützlich. Wenn das Model blinzelt, macht die Kamera einen Sekundenbruchteil später das nächste Foto, und die Augen sind wieder offen. In Kombination mit dem Blitz funktioniert das nicht immer.

#### **Regel 9 Posing**

Lassen Sie die Person den Kopf und den Körper drehen. Jeder hat eine Schokoladenseite. Was sieht freundlicher aus? Fotografieren Sie frontal von vorn, mal von links, mal von rechts. Brust raus, Bauch rein – eine normale Körperhaltung wirkt auf dem Foto oft zu schlaff. Eine aufrechte Haltung ist ungewohnt und erscheint dem Porträtierten oft steif, lässt ihn oder sie aber vorteilhafter aussehen.

Bei einem Halbprofil sollte das Model lieber nicht in die Kamera schauen. Die Augen des Models sollten immer der Nase folgen, nicht extrem seitlich zum Fotografen gedreht werden. Für eine seitliche Pose lassen Sie das Model den Körper aus der Hüfte oder Schulter drehen, nicht nur aus dem Hals heraus.

Bei Ganzkörperaufnahmen sehen normal gebaute Personen vorteilhafter und entspannter aus, wenn sie eine Schulter Richtung Kamera drehen und

ihr Gewicht auf das Bein verlagern, das weiter vom Fotografen entfernt ist. Die Hände dürfen in die Hosen- oder Jackentaschen,

![](_page_33_Picture_5.jpeg)

![](_page_33_Picture_6.jpeg)

#### G **Abbildung 7.6**

Schon fast zu weit gedreht. Achten Sie darauf, dass die Iris bei gedrehtem Kopf nicht zu weit in den Augenwinkel wandert. Was hier noch ganz nett aussieht, kann zum Störfaktor werden – besonders bei engen Anschnitten, wenn sich der Blick des Betrachters stark konzentriert.

*100 mm (Cropfaktor 1,5) | 1/50 sek | f6,3 | ISO 400*

#### F **Abbildung 7.7**

Auch wenn die meisten Menschen auf Fotos lieber lächeln, ein ernstes Gesicht hat auch seinen Reiz.

*28 mm (Cropfaktor 1,5) | 1/80 sek | f6,3 | ISO 400 | +2/3 LW*

![](_page_34_Picture_0.jpeg)

#### G **Abbildung 7.8**

Ein Mensch hat viele Gesichter. Ob Sie von links oder rechts, von oben oder unten fotografieren, macht bereits einen großen Unterschied. Die Variationsmöglichkeiten sind unendlich – Kleidung, Requisiten, Beleuchtung ... Spielen Sie mit den Möglichkeiten.

*135 mm (Cropfaktor 1,5) | 1/200 sek | f5,6 | ISO 400 | –2/3 LW*

#### **Fotorecht**

Sie können fremde Menschen ungefragt fotografieren. Wenn man Sie dabei nicht bemerkt und Sie Ihre Bilder nirgendwo veröffentlichen, ist das eine private Angelegenheit. Doch schon das Hochladen solcher Bilder in eine Internet-Community ist problematisch.

wenn es der Entspannung dient. Kunstgriff: Ein kleiner Gegenstand gibt den Händen etwas zum Festhalten.

#### **Regel 10 Auf das Model eingehen**

Fühlt sich das Model unwohl, wenn es vor der Kamera posieren soll? Dann fotografieren Sie lieber unbemerkt. Sorgen Sie für eine Atmosphäre, in der sich der oder die Porträtierte wohlfühlt. Nutzen Sie die kleinen besonderen Momente, und drücken Sie auf den Auslöser, wenn die Person echte, spontane Handbewegungen macht. Das Nachstellen solcher Bewegungen (Haare aus dem Gesicht streichen, Brille aufsetzen) sieht meistens unecht aus. Nehmen Sie Impulse auf, die vom Model kommen. Nehmen Sie sich Zeit, und machen Sie viele, viele Fotos.

#### **Idee – Gestaltung – Technik**

Porträts können einen Menschen in einem größeren Umfeld (Location) zeigen oder vor einem neutralen Hintergrund. Die Person kann bei Tageslicht aufgenommen sein, mit Blitzlicht oder in schummriger Umgebungsbeleuchtung. Die Person kann für den Fotografen posieren, in die Kamera schauen oder unbemerkt fotografiert werden, während sie einer Tätigkeit nachgeht. Die Person kann alt oder jung sein, männlich oder weiblich. Er oder sie kann geschminkt oder ungeschminkt sein, für die Aufnahmen in eine besondere Kleidung oder Rolle schlüpfen und mit passenden Requisiten hantieren. Es gibt auch die Varianten des erotischen Porträts, Businessporträts, Bewerbungs- oder Passfotos. Ihre Idee entscheidet über das weitere Vorgehen.

Jede Situation, jede Person ist einzigartig. Durch Licht, Farben, Perspektive, Bildausschnitt, Kleidung, Requisiten und Pose eröffnet sich ein ganzer Kosmos an Kombinationsmöglichkeiten. Knipsen Sie nicht einfach ein Personenfoto, machen Sie Porträts! Auch wenn sich die Szene spontan ergibt, prüfen Sie stets, welche Gestaltungsmöglichkeiten Sie haben. Perspektive, Brennweite und Bildformat/-ausschnitt stehen Ihnen immer als Optionen zur Verfügung. Je mehr Zeit Sie für eine Aufnahme

haben, desto mehr Variationsmöglichkeiten entstehen. Straßenporträts auf Reisen, bei denen das Zufallsmodel freiwillig mitmacht, gibt es gar nicht so selten. Indem Sie zu Hause mit Freunden und Familienangehörigen üben, können Sie sich auf solche Situationen vorbereiten. Dann müssen in einer einmaligen Situation nicht herumexperimentieren oder auf den Zufall hoffen, sondern Sie wissen bereits, was funktioniert und was nicht.

Die Technik ist von untergeordneter Bedeutung. Nahezu jede Kamera hat eine Porträtbrennweite. Es ist von Vorteil, wenn der Sensor bei schlechten Lichtverhältnissen mit hohem ISO-Wert gute Ergebnisse liefert oder wenn Sie einen externen Blitz verwenden können. Absolut notwendig ist es nicht. Auch wenn Sie mit eingeschränkten technischen Möglichkeiten arbeiten, mit pfiffigen Ideen und einem charismatischen Model haben Sie beste Voraussetzungen für interessante Porträts. Und was das Model angeht: Spaß an der Sache ist wichtiger als perfektes Aussehen.

#### ▼ Abbildung 7.9

Ein Weitwinkelobjektiv können Sie einsetzen, wenn die Person und die Umgebung gleich wichtig sind. Achten Sie dann darauf, dass die Personen nicht zu nahe am Bildrand stehen, weil dort die Verzerrungen am stärksten sind.

*12 mm (Cropfaktor 1,5) | 1/250 sek | f11 | ISO 100*

![](_page_35_Picture_6.jpeg)

#### **Aufnahmedatum falsch!**

Das Original-Aufnahmedatum einer Fotodatei ist innerhalb der Exif-Daten ein besonders geschützter Bereich. Während Sie mit einigen Tools alle anderen Daten löschen oder bearbeiten können, ist der Zugriff auf das Ursprungsdatum nicht immer möglich. In Photoshop Elements können Sie mit dem Befehl BEARBEITEN . Datum und Uhrzeit ändern das Exif-Datum ändern. Stellen Sie Ihre Kamera bei der Grundkonfiguration immer auf das korrekte Datum und die korrekte Uhrzeit ein, um sich diese Extra-Arbeit zu ersparen.

![](_page_36_Picture_146.jpeg)

R *Mehr dazu in Kapitel 1, »Die digitale Kamera«*

#### **Bildinformationen nutzen**

Ihre Kamera liefert eine Menge Bildinformationen, die sogenannten Exif-Daten. Mit jeder Aufnahme werden die aufnahmerelevanten Daten gespeichert, die Sie später auslesen können. Diese Daten sind einerseits interessant, wenn Sie das Fotografieren lernen und mehr über die Zusammenhänge von Blende, Verschlusszeit und ISO-Wert wissen möchten. Andererseits benutzen auch viele Programme diese Informationen. Photoshop Elements erkennt beispielsweise, ob ein Foto mit Blitz gemacht wurde oder nicht. Möchten Sie eine automatische Rote-Augen-Korrektur durchführen, ohne dass der Blitz eingeschaltet war, wird das Programm die Meldung ausgeben, dass eine Korrektur ist nicht nötig sei, denn Sie hatten ja nicht geblitzt.

Auch beim Hochladen in einige Internetportale werden die Daten automatisch online gestellt. Flickr oder die Stern-View-Galerie lesen die Informationen aus. Wenn Sie das nicht möchten, benutzen Sie den Befehl DATEI · FÜR WEB SPEICHERN. Bei diesem Vorgang werden die Exif-Daten aus Ihrer verkleinerten

![](_page_36_Picture_147.jpeg)

G **Abbildung 9.23** Was die Kamera alles verrät …

Bildkopie gelöscht. In der Originaldatei sind sie weiterhin vorhanden.

![](_page_37_Picture_2.jpeg)

Die Aufnahmedaten sehen Sie, wenn Sie im Organizer mit der rechten Maustaste auf eine Miniatur klicken. Mit DATEIINFORmationen anzeigen öffnet sich in der rechten Spalte die Informationen-Spalte. Sie können zwischen einer Zusammenfassung und der Langversion wählen  $\bullet$ .

#### ▼ Abbildung 9.25

Der Eintrag bei IPTC in Photoshop Elements (links) wird in Irfan View und anderen Programmen anders ausgelesen und ausgegeben (rechts).

Im Editor kommen Sie über den Befehl Datei • Datei-Informationen an ein Dialogfeld mit vielen Reitern. Unter Kameradaten finden Sie die Informationen, die Ihre Kamera aufgezeichnet hat.

![](_page_37_Picture_115.jpeg)

In den Reitern Beschreibung, IPTC und Ursprung lassen sich eine Menge Informationen in das Bild schreiben. Doch Vorsicht, diese Daten sind nicht immer auf andere Programme übertragbar.

Diese teilweise Inkompatibilität betrifft leider auch einige Formen der Verschlagwortung. Das ist bedauerlich. Wenn Sie die Portale und Programme kennen, zwischen denen Sie regelmäßig Daten austauschen, machen Sie zunächst einen Test mit einer Datei. Füllen Sie dann nur die Felder aus, von denen Sie wissen, dass Sie über beide (oder noch mehr) Plattformen übertragen werden. Wichtig sind die Einträge in den Dateien vor allem für Fotografen, die mit Bildagenturen arbeiten. Es lässt sich viel Zeit sparen, wenn Sie die Informationen schon beim Upload automatisch auslesen.

## **9.2 Bildbearbeitung: der Workflow am PC**

Sie wollen Ihre Bilder wahrscheinlich auch bearbeiten. Vielleicht stehen Sie vor der Qual der Wahl – welches Bildbearbeitungsprogramm sollte es sein? Für einfache Schnellkorrekturen reichen die Möglichkeiten, die Freeware wie Picasa oder Irfan View bereithält. Für komplexere Bearbeitungen sollte Ihr Programm die Möglichkeit bieten, mit verschiedenen Ebenen zu arbeiten. Für die Bearbeitung von RAW-Bildern benötigen Sie einen sogenannten RAW-Konverter. Einen kameraspezifischen Konverter finden Sie stets auf der CD, die Ihrer Kamera beim Kauf beigelegt ist. Viele Bildbearbeitungsprogramme unterstützen inzwischen ebenfalls die gängigsten RAW-Formate.

#### **Welches Programm ist am besten?**

Der kostenlose GIMP tritt an gegen das extrem teure Photoshop CS, und dazwischen finden Sie Produkte wie Paint Shop Pro, Corel Photo Paint oder Photoshop Elements. Jedes dieser Programme hat seine Stärken und Schwächen. Oft ist das Budget ausschlaggebend für die eine oder andere Software. In diesem Buch kommt Photoshop Elements, der kleine Bruder des großen

#### **RAW ist nicht RAW**

Jeder Hersteller hat sein eigenes Rohdatenformat. Deshalb kann es sein, dass Ihr Computer oder Bildbetrachter mit den Rohdaten aus Ihrer Kamera nichts anfangen kann. Nur JPGs oder TIFFs aus der Kamera sind gängiger Standard. Installieren Sie den RAW-Konverter Ihres Kameraherstellers, um aus den Rohdaten lesbare JPGs zu entwickeln, oder stellen Sie an der Kamera RAW + JPG ein.

 $\rightarrow$  *Mehr dazu in Kapitel 1, »Die digitale Kamera«*

#### **Abbildung 9.26 ►**

Die Schnellkorrektur ist angenehm, bietet aber kaum Eingriffsmöglichkeiten. Sobald Sie auf den jeweiligen Knopf klicken, startet die automatische Korrektur!

![](_page_39_Figure_3.jpeg)

Photoshop, zum Einsatz. Lesen Sie ruhig weiter, auch wenn Sie gerade kein Photoshop Elements haben. In der Bildbearbeitung gibt es, genau wie beim Fotografieren, ein paar Grundprinzipien. Wenn Sie die kennen und verstehen, werden Sie sich in fast jedem Bildbearbeitungsprogramm zurechtfinden.

Flexibel müssen Sie allemal bleiben, denn jedes Programm kommt nach einer gewissen Zeit in einer neuen Version auf den Markt. Dann finden Sie Ihre Lieblingsfunktionen vielleicht in einem anderen Menü, oder das Aussehen der Benutzeroberfläche hat sich verändert, so wie beim Sprung von Elements 9 beziehungsweise 10 auf Elements 11. Versuchen Sie deshalb eher in übergeordneten Kategorien zu denken: Müssen Sie an einem Foto Helligkeits- und Farbkorrekturen durchführen? Muss ein Fehler retuschiert werden? Wollen Sie die Dateigröße verändern? Möchten Sie Filter benutzen, um das Foto zu verfremden? Oder interessieren Sie sich für das Erstellen von Collagen und Bildmontagen? Für jede Aufgabe gibt es unterschiedliche Werkzeuge und Befehle. Keine Panik, wenn Sie die ganzen fremden Symbole und Begriffe zum ersten Mal sehen. Sie müssen nicht das ganze Programm kennen und verstehen. Die 80 : 20-Regel besagt, dass man mit 20 % der Funktionen 80 % aller Aufgaben erledigen kann. Die wichtigsten zeige ich Ihnen hier.

Bildbearbeitungsschritte, die Sie auf jeden Fall kennen sollten, sind das Skalieren – also das Verkleinern beziehungsweise Vergrößern – und das Schärfen von Bildern. Auch wenn Sie an Ihren Fotos sonst nichts bearbeiten wollen, für den Mailversand ist es nötig, Fotos zu verkleinern. Anschließend müssen sie geschärft werden. Wie das geht, erfahren Sie ab Seite 382.

#### **Erste Korrekturen**

Zu den häufigsten Korrekturen gehören Arbeitsschritte wie Fotos drehen und geraderichten, Bildausschnitte korrigieren, Helligkeit anpassen, Farbstiche korrigieren, die Rote-Augen-Korrektur und das Schärfen von Bildern, das übrigens immer ganz am Schluss erfolgen soll.

Bildbearbeitung sollte in erster Linie der Optimierung von möglichst gut fotografierten Bildern dienen. Natürlich werden Sie auch mal verunglückte Fotos reparieren. Sie werden aber sehr schnell merken, dass Sie dafür sehr viel Zeit und sehr viel Know-how brauchen. Konzentrieren Sie sich beim Fotografieren, und vermeiden Sie Fehler schon bei der Aufnahme. Mit dem Bearbeitungsprogramm holen Sie dann das Beste aus den gelungenen Motiven heraus. So machen es jedenfalls die Profis.

![](_page_40_Picture_5.jpeg)

![](_page_40_Figure_6.jpeg)

![](_page_40_Picture_7.jpeg)

G **Abbildung 9.27** Die Korrekturoptionen des **ORGANIZERS** 

#### F **Abbildung 9.28**

Nur beim Freistellen, also dem Zurechtschneiden von Bildern, startet ein Auswahldialog, in dem Sie den gewünschten Bildausschnitt festlegen und durch Anklicken des grünen Häkchens <sup>1</sup> bestätigen. Ein Doppelklick auf die Auswahl tut es auch.

#### ▼ Abbildung 9.29

Aus dem Organizer heraus wechseln Sie über das Kontextmenü (Klick mit der rechten Maustaste auf das Bild) zum Editor. Alternativ benutzen Sie unten die Schaltfläche EDITOR<sup>O</sup>.

Die erste Frage lautet: Was an Ihrem Bildmotiv soll überhaupt korrigiert werden?

Sie finden bereits im Organizer Fotokorrekturoptionen: Klicken Sie dazu auf den Button Korrektur unten rechts am Bildschirmrand. Sie können auf diesem Weg einige automatische Korrekturen starten und das Foto zurechtschneiden (z. B. Freistellen). Eine individuelle Steuerung ist aber nicht möglich.

Wenn Sie die Bearbeitung genauer kontrollieren wollen, rufen Sie das Bearbeitungsprogramm (den sogenannten Editor) direkt auf.

#### 1 **Starten Sie das Bearbeitungsprogramm (Editor)**

Dazu klicken Sie auf die Schaltfläche EDITOR, oder Sie benutzen das Kontextmenü: Foto im Organizer mit der rechten Maustaste anklicken und Mit Photoshop Elements bearbeiten wählen. Der EDITOR, das Bearbeitungsmodul des Programms, wird darauf hin gestartet. Der Organizer bleibt im Hintergrund

![](_page_41_Picture_8.jpeg)

offen. Bilder, die sich in Bearbeitung befinden, sind mit einer roten Banderole gekennzeichnet.

#### 2 **Orientierung im Editor**

Verschaffen Sie sich zunächst einen Überblick auf der Arbeitsoberfläche des Programms. Oben sehen Sie die die typische Menüleiste <sup>2</sup>, über die Sie die einzelnen Befehle ansteuern. Links befindet sich die Werkzeugleiste <sup>3</sup>. Im Projektbereich unten 4 finden Sie die Miniaturen aller geöffneten Bilder (aktivieren mit dem Button Fotobereich  $\bigcirc$ ). Hier können Sie zu einem anderen Foto wechseln.

Rechts lassen sich verschiedene Informationsfenster ein- und ausblenden (Menü Fenster). Die Schaltflächen oberhalb des Bildes führen zu weiteren Modulen des Programms: zu Schnellkorrektur (Schnell <sup>6</sup>) und Assistent <sup>0</sup>. **ach Fabbildung 9.30** 

![](_page_42_Figure_5.jpeg)

![](_page_42_Picture_6.jpeg)

![](_page_43_Picture_1.jpeg)

#### G **Abbildung 9.31**

Korrekturen können Sie über dieses Bedienfeld rückgängig machen.

#### ▼ Abbildung 9.32

Die Vorher-Nachher-Ansicht der Schnellkorrektur: Die Schieberegler auf der rechten Seite sind auch für Einsteiger sehr einfach und intuitiv zu bedienen.

Mit der SCHNELLKORREKTUR führen Sie die wichtigsten Bearbeitungsschritte an einem übersichtlichen Navigationspult durch. Hier können Sie genau beobachten, wie sich die Reglereinstellung auf das Bild auswirkt. Der Befehl wird sofort angewendet, kann aber mit dem Button BEDIENFELD zurücksetzen oder mit dem Befehl Rückgängig im Menü BEARBEITEN korrigiert werden. Wenn Sie die Datei speichern wollen, verwenden Sie den Befehl Datei Speichern unter. Die Vorher-Nachher-Ansicht ist bei der Beurteilung der Ergebnisse besonders hilfreich. Im Schnellkorrektur-Fenster stehen Ihnen nicht alle Funktionen des Programms zur Verfügung. Für individuellere Korrekturen müssen Sie in den Modus Experte wechseln.

![](_page_43_Picture_7.jpeg)

### 3 **Bild geraderichten**

Ein schräger Horizont im Bild kann ziemlich stören. Wenn er so schräg ist wie im folgendem Beispielfoto, dann kann man dahinter Absicht vermuten. Aber eine leichte Neigung wird beim

![](_page_44_Picture_1.jpeg)

Fotografieren oft übersehen. Nicht nur bei Landschaften, auch bei Architekturmotiven sollten Sie gerade Linien des Motivs am Bildrand ausrichten. Den Befehl für das automatische Freistellen finden Sie in der Schnellansicht.

Diese Funktion funktioniert oft, aber nicht immer. Wenn das Programm mit seiner Korrektur schiefliegt, müssen Sie eingreifen. Wechseln Sie dazu in den Modus Experte. Sie erkennen ihn

![](_page_44_Figure_4.jpeg)

#### F **Abbildung 9.33**

Mit dem Befehl Bun . DREHEN . Bild gerade ausrichten beziehungsweise BILD GERADE AUSrichten und Freistellen korrigiert das Programm schräge Horizontlagen automatisch. Wenn das nicht auf Anhieb klappt, wählen Sie BILD · DRE-HEN · EIGENE und geben den erforderlichen Winkel über die Tastatur ein.

#### **Freistellen**

Auch im RAW-Konverter gibt es ein Freistellen-Werkzeug. Manche Fotografen stellen ihre Bilder erst am Ende des Arbeitsablaufs frei. Das ist sinnvoll, wenn Sie von einem Motiv mehrere unterschiedliche Ausschnitte wählen wollen. Da Sie die Originaldatei ohnehin aufheben sollten, können Sie störende Elemente auch zu Beginn der Bearbeitung wegschneiden.

#### F **Abbildung 9.34**

Nach dem Drehen liegt Ihr Foto schräg auf einer farbigen Fläche. Welche Farbe diese Fläche hat, hängt davon ab, was als Hintergrundfarbe eingestellt ist. Sie müssen das Foto nach dem Drehen ohnehin noch zurechtschneiden, deshalb können Sie diese Einstellung zunächst ignorieren.

daran, dass links wieder die Werkzeugleiste erscheint und die Schieberegler rechts verschwunden sind.

Je schräger der Horizont vorher war, desto mehr fehlt Ihnen hinterher vom Motiv. Achten Sie deshalb schon beim Fotografieren auf eine möglichst exakte Ausrichtung der Kamera. Lassen Sie gegebenenfalls etwas mehr Raum um ein Motiv, wenn Sie vorher schon ahnen, dass Sie später drehen und zuschneiden müssen. Bei einem so stark gedrehten Motiv bleibt Ihnen für ein rechteckiges Format nicht mehr genug Material, Sie könnten aber in ein breiteres und flacheres Format ausweichen. Bei der Präsentation kann das Probleme bereiten, denn ein extremes Breitformat passt nicht mehr in Standard-Passepartouts.

#### 4 **Bild beschneiden, Ausschnittvergrößerung anfertigen**

Es gibt immer wieder Fotos, auf denen sich am Rand störende Elemente befinden. Hier sind die hellen Streifen am linken Bildrand störend und überflüssig. Mit dem Freistellen-Werkzeug  $\bullet$ , das Sie schon aus dem Modul mit den Fotokorrektur-Optionen kennen, befreien Sie Motive von Störenfrieden. Nahaufnahmen sind ein anderer Einsatzbereich für dieses Werkzeug. Immer wenn Sie ein Motiv nicht groß genug in den Bildrahmen bekommen haben, können Sie nachträglich die Schere ansetzen

![](_page_45_Figure_5.jpeg)

#### Abbildung 9.35 ►

Eine Ausschnittvergrößerung machen Sie mit dem Freistel-LEN-WERKZEUG <sup>1.</sup> Es steht Ihnen auch bei den Fotokorrekturoptionen im Organizer zur Verfügung.

![](_page_46_Picture_127.jpeg)

und Überflüssiges wegschneiden. Der einzige Nachteil besteht darin, dass die Dateigröße abnimmt. Damit verringert sich auch die maximale Bildgröße, zum Beispiel für eine Posterbestellung.

#### 5 **Zwischenspeichern!**

Denken Sie daran, Ihre Arbeitsschritte regelmäßig zu sichern. Computer und Programme stürzen bekanntlich ab, und große Bilddateien können schon mal die Ursache für so einen temporären Ausfall sein.

### 6 **Helligkeit und Farben anpassen**

Manchmal kommen Fotos etwas flau aus der Kamera. Mit den Schiebereglern der SCHNELLKORREKTUR peppen Sie Ihre Fotos mit wenigen Handgriffen auf.

#### G **Abbildung 9.36**

Damit das Foto im gleichen Format bleibt und nicht an einer Kante kürzer oder länger wird, stellen Sie oberhalb des Bildes bei den Werkzeugoptionen ein, dass das Fotoverhältnis beibehalten werden soll. Zusätzlich können Sie sich die Linien für die Drittel-Regel oder den Goldenen Schnitt einblenden lassen.

#### ▼ Abbildung 9.37

Sattere Farben, mehr Kontrast – benutzen Sie die Schieberegler und Schaltflächen der SCHNELLkorrektur, um Ihre Bilder zu optimieren.

![](_page_46_Picture_11.jpeg)

Nicht alle Motive sind so einfach zu korrigieren. Es gibt auch schwierige Kandidaten, beispielsweise kontrastreiche Motive, bei denen nur einige Bereiche zu hell oder zu dunkel geworden sind. Vielleicht hat auch ein fehlerhafter Weißabgleich zu einem Farbstich geführt. In so einem Fall ist es günstig, wenn Sie auf ein RAW-Format zurück greifen können.

Ein wichtiger Grundsatz bei jeder Form von Bildbearbeitung ist, immer ein unbearbeitetes JPG aufzubewahren. Jeder Bearbeitungs- und Speichervorgang verändert die Bilddaten, jeder weitere vermindert die Qualität des Datenmaterials. Wenn Sie RAW-Dateien fotografiert haben, können Sie aus diesem Original immer neue JPGs entwickeln. Wenn Sie aber nur im JPG-Format fotografieren, sollte die Originaldatei unangetastet bleiben. Sichern Sie bearbeitete Kopien unter einem neuen Namen. Photoshop Elements schlägt diese Option bereits automatisch vor. Sie müssen aber nicht jede Datei wie vorgeschlagen als PSD-Datei sichern. Das Photoshop-Format frisst eine Menge Speicherplatz. Verändern Sie das Bildformat, indem Sie in der Dropdown-Liste bei den Speicheroptionen JPEG als Format auswählen. Falls Ihre Bilddatei Elemente enthält, die vom JPG-Format nicht unterstützt werden (zum Beispiel Ebenen), wird das Programm Sie darauf aufmerksam machen.

![](_page_47_Picture_92.jpeg)

## **Index**

# **A**

Abbildungseigenschaften 18 Abbildungsfehler 60, 79, 89 *chromatische Aberration* 92 *kissenförmige Verzeichnung* 79 *tonnenförmige Verzeichnung* 79 *Verzeichnung* 90 *Vignettierung* 89 Abblendtaste 134 Adobe DNG 22 Adobe RGB 197 AF-Betriebsart 141 AF-Zonen 139 Akku 29, 210 Algorithmus 27 Anfangsöffnung 68 Arbeitsablauf *Archivierung von Dateien* 391 *Bild bearbeiten* 343 *Bilder bewerten* 339 *Bilder von der Kamera laden* 327 *erste Korrekturen* 345 *Katalog anlegen* 334 *RAW bearbeiten* 353 *Tag* 337 *verschlagworten* 337 Architekturfotografie 79, 273 *Regeln* 274 *stürzende Linien* 273 Aufhellblitzen 320 Aufheller 240 Auflösung 18, 61 Aufnahmemodus 31 Ausstellung 415 Auto-Bracketing 166 Autofokus 59, 137 *AF-Betriebsart* 141 *AF-Messfeld/-Zone* 139 Autofokus-Messfeld 139 Automatikblitz 41

Automatischer Weißabgleich (AWB) 180 Available Light 291 *Regeln* 292

#### **B**

Backfokus 92 Bajonett 83 Batteriegriff 212 Bayer-Filter 27 Bedienelemente 17, 30 *Aufnahmeprogramm* 31 *Aufnahmeprogramm wählen* 36 *Funktionstasten* 32*,* 35 Belichtung *optimieren* 312 Belichtungskorrektur 116, 165, 312 Belichtungsmessung 102, 158 *Integralmessung* 159 *Mehrfeld- oder Matrixmessung* 159 *Spotmessung* 159 Belichtungsreihe 166 Belichtungszeit 103 Best Shot 116 Bewegte Motive 262 *Irrtümer* 262 *Regeln* 265 Bild *bewerten* 339 *drucken* 384 *herunterladen* 328 *schärfen* 382 *sichten* 330 *verschlagworten* 333 *von der Kamera laden* 327 Bildarchiv 331 *Datensicherung* 219 *Langzeitarchivierung* 220

Bildausschnitt 62 Bild bearbeiten *Arbeitsablauf* 343 *Auswahl erstellen* 356 *Ebene* 355*,* 372 *Farbe wählen* 367 *Farbstich korrigieren* 363 *freistellen* 349 *geraderichten* 377 *Kontrastumfang* 359 *Linien korrigieren* 377 *Porträts optimieren* 366 *Rauschen entfernen* 361 *RAW-Datei bearbeiten* 353 *schärfen* 382 *Schwarzweiß* 379 *skalieren* 388 *SmartCurve installieren* 381 Bildbearbeitungsprogramm 343 Bilder präsentieren 414 Bilder von der Kamera laden 218 *Übertragungsfehler* 219 Bildformat 307 Bildgestaltung 248 *Autofokus* 309 *Belichtungszeit* 103 *Blende* 111 *die wichtigsten Regeln* 299 *Drittel-Regel* 260 *enttäuschende Bilder* 298 *Farbe* 192 *kontrastreiche Motive* 315 *Licht* 174*,* 256 *selektive Schärfe* 145 *störende Bildelemente* 300 Bildgröße 18, 19 Bildgröße verändern 388 Bildideen finden *Absicht* 395 *Allerweltsmotive* 402 *Aufgabenstellungen* 400 *das Bild im Kopf* 406 *Klischees* 402

Bildmotive finden *Farbe* 193 Bildrauschen 25, 106, 361 Bildschärfe 92, 130 *Autofokus* 137 *manuell fokussieren* 144 *Naheinstellgrenze* 84 *Schärfentiefezone* 111 *Verwackeln* 103 Bildstabilisator 136, 307 Bildwinkel 62 Blende 17, 67, 111 Blendenautomatik 119 Blendenvorwahl 119 Blitz 41 *Aufhellblitzen* 320 *ausschalten* 41 *Automatikblitz* 41 *Blitzbelichtungskorrektur* 320 *Blitzleistung anpassen* 319 *Blitzschuh* 50 *entfesselt* 223*,* 225*,* 322 *High-Speed-Synchronisation* 224 *indirektes Blitzen* 317 *integrierter* 41 *Kompaktblitzgerät* 223 *Langzeitsynchronisation* 42 *Lichtstimmung verändern* 319 *Nachtblitz* 42 *Ringblitz* 224 *Rote-Augen-Blitz* 42 *Rote-Augen-Effekt* 316 *Schlagschatten vermeiden* 321 *TTL (Through the Lens)* 223 Blitzbelichtungskorrektur 320 Blitzbelichtungsmesser 120 Blitz-Diffusor 225 Blitzgerät 186, 221 *Funkauslöser* 227 *Synchronkabel* 227 Blitzlicht 184 Blitzsynchronzeit 186 Bohnensack 153, 231 Bokeh 77, 81 Brennweite 62 Brennweitenverlängerungsfaktor 72 Bridge-Kamera 16, 50

# **C**

CD 220 Checkliste Fotospaziergang 323 Chromatische Aberration 92 Cloud Computing 220 CMYK 196 Compact Flash (CF) 215 Crop-Faktor 72

# **D**

Dateiformat 22 *Adobe DNG* 22 *JPG* 22 *RAW* 102 *TIFF* 22 Dateigröße 20 Datensicherheit 328, 391 Datensicherung 219 *CD* 214 *DVD* 220 *Internetserver* 220 Datenübertragung 218 Diffuses Licht 177 Digitale Kamera 17 *Bedienelemente* 30 *Bilderzeugung* 27 *Display* 32 *Elektronik* 24 *Funktionen* 36 *Grundeinstellungen* 36 *Kameramenü* 35 *Sensor* 17 *Stromversorgung* 17 Digitales Negativ 22 Digitalkamera *Autofokus* 137 *Stromversorgung* 210 Digitalzoom 46, 94 Display 17, 32, 45 *Helligkeit einstellen* 35 *Spiegelreflexkamera* 47 Dokumentation 396 Dreibeinstativ 83, 228 Drei-Wege-Neiger 230 DRI 359

Drittel-Regel 260 Drucken 384 DVD 220 Dynamikumfang 164

# **E**

Einbeinstativ 153, 229 Elektronische Bildverarbeitung (EBV) 85 Entfesseltes Blitzen 225, 322 Erinnerungen festhalten 396 Exif-Daten 341 *Aufnahmedatum* 341 Exposure Blending 171

# **F**

Faltreflektor 240 Farbe 192 Farbkontrast 194 Farbkreis 192 Farbmanagement 199 Farbmodelle 198 Farbreferenzkarte 201, 241 Farbstich 180 Farbstile 190 Farbtemperatur 184 Farbtiefe 22, 201 Farbwahrnehmung 189 Fernauslöser 231 Festbrennweite 65 Festplatten *mobile* 218 Feuerwerk fotografieren 296 Filter (Fotografie) 234 Fisheye 78 Fokus *manueller* 59 Formatfaktor 72, 73 Foto-CD 214 Foto-Downloader 328 Fotofallen 298 Fotofrust 411 Fotografieren aus einem Fahrzeug 261

Fotografische Aufgabe 401 Fotohandwerk 397 Fotohandy 44 Fotokunst 397 Fotoprojekt 401 Fotospaziergang 323 Frontfokus 92 Funkauslöser 227

# **G**

Gegenlicht 176 Geotagging 233 Goldener Schnitt 260 Graufilter 107, 237 Graukarte 241

# **H**

Halbautomatik 119 Haustiere fotografieren 290 HDR 171 Helligkeit 202 High-Speed-Synchronisation 224, 323 Histogramm 28, 169, 204 Horizont 260, 301

## **I**

ICC-Profil 199 Indirektes Blitzen 317 Infrarot-Sperrfilter 237 Integralmessung 159 ISO-Einstellung 100 ISO-Wert 26, 100

# **J**

JPG 22

### **K**

Kalibrierung 199 Kamerahaltung 126 Kamerapflege 241 Kardankopf 230 KB-Äquivalent 71, 78 Kelvin-Wert 180 Kompaktblitzgerät 223 Kompaktkamera 16, 45 Kontrast 202 Kontrastumfang 162, 359 Kugelkopfstativ 230 Kurzzeitsynchronisation 224, 323

## **L**

Ladegerät 29 Landschaftsfotografie 80, 256 *Licht* 256 *Regeln* 258 Langzeitsynchronisation 42, 188 Leitzahl 222 Lensbaby 87 Lichtmessung 162 Lichtqualität 174 Lichtstärke 67, 69 Lichtwert 167 Live View 33, 47, 126 Low Key 168

## **M**

Makroobjektiv 83 Manueller Weißabgleich 182 Manuelles Fokussieren 144 Manuelle Steuerung 119 Master-Slave-System 225 Mehrfeld- oder Matrixmessung 159 Memory Stick (MS) 216 Menüführung 17 Microdrive (MD) 216 Motiv *bewegtes* 46*,* 108*,* 142

Motivprogramm 36, 116 *Blitz aus* 117 *Kinder/Tiere* 117 *Landschaft* 116 *Langzeitbelichtung* 117 *Nachtporträt* 117 *Nahaufnahmen* 117 *Porträt* 116 *Schnee/Strand* 117 *Sonnenuntergang* 117 *Sport/Action* 116 Multimedia Card (MMC) 216

# **N**

Nachtaufnahme 293 Nachtblitz 42 Nahaufnahme 47, 268 *Motivwahl* 271 *Regeln* 268 Naheinstellgrenze 84 Nahlinse 239 Naturmotive 279 ND-Filter 107, 237 Neutraldichtefilter 237 Nodalpunktadapter 231 Normalobjektiv 64, 70, 76

# **O**

Objektiv 17, 58 *Abbildungsfehler* 79*,* 89 *analoges* 72 *Auflösung* 61 *Bildstabilisator* 136 *Blende* 67 *Digitalzoom* 94 *Durchmesser* 71 *Festbrennweite* 65 *Fisheye* 78 *KB-Äquivalent* 71 *Lensbaby* 87 *Lichtstärke* 67*,* 69 *Makroobjektiv* 83 *Normalobjektiv* 64*,* 76 *Qualitätskriterien* 59*,* 68

#### Index

*Reisezoom* 66*,* 78 *Spiegelobjektiv* 81 *Teleobjektiv* 81 *Tilt-Shift-Objektiv* 85 *Vignettierung* 89 *Vollformatkamera* 61 *Weitwinkel* 78 *Zentrierung* 135 *Zoomobjektiv* 66 Objektivdurchmesser 71 Objektmessung 162 Optischer Sucher 17, 127

## **P**

Panorama 153, 261 Panoramafreiheit 274 Parallaxenverschiebung 127 Perspektive 302 Pixel 18, 23 Plus-Minus-Korrektur 312 Polfilter 235 Porträt 248 Porträtbrennweite 255 Posing 253 Programmautomatik 115 Prozessor 27 *Arbeitsweise* 28

# **R**

RAID-System 220 RAW 22, 102 RAW-Konverter 353 Reisezoom 66, 78 Reportage 396 RGB 196 Ringblitz 224 Rote-Augen-Blitz 42 Rote-Augen-Effekt 316

# **S**

Sättigung 202 Scene 116

Schärfe *selektive* 406 Schärfentiefe 77, 111, 134, 145, 149 Schnee/Strand 168 Schwarzweiß 205, 379 SD und SDHC 216 Seitenverhältnis 21 Selektive Schärfe 147, 406 Sensor 17, 18 *APS* 23 *Arbeitsweise* 24 *Bildgröße* 19 *CCD* 23 *CMOS* 23 *Schärfe* 18 *Seitenverhältnis* 22 Sensorreinigung 50 Serienbildschaltung 252 Siemensstern 61 Skylight-Filter 234 SmartCurve 381 Speicherkarte 17 *Kaufkriterium* 25 Speicherkarten 215 *Compact Flash (CF)* 215 *Memory Stick (MS)* 216 *Microdrive (MD)* 216 *Multimedia Card (MMC)* 216 *SD und SDHC* 216 *xD-Picture Card (xD)* 217 spiegellose Systemkamera 16, 52 Spiegelobjektiv 81 Spiegelreflexkamera 16, 47, 127 Spiegelvorauslösung 153 Sportfotografie 262 sRGB 197 Stativ 132, 151, 228 *Dreibeinstativ* 228 *Drei-Wege-Neiger* 230 *Einbeinstativ* 229 *Kardankopf* 230 *Kugelkopfstativ* 230 *Nodalpunktadapter* 231 *Panorama* 230 *Stativkauf* 228 *Stativköpfe* 229 *Teleneiger* 230

Stitchen 153 Streiflicht 176 Streulicht 106 Streulichtblende 238 Stromversorgung 29 *Akku* 210 *Batteriegriff* 212 *Ladegerät* 211 *Standardbatterien* 211 Stürzende Linien 78, 85, 273 Synchronkabel 227

# **T**

Tag 337 Telekonverter 82 Teleneiger 230 Teleobjektiv 81 Thumbnail 333 Tierfotografie 262, 283 *Regeln* 284 TIFF 22 TTL (Through the Lens) 223

## **U**

Unschärfe 130 *Aufnahmeabstand* 133 *Fehlfokussierung* 133 *Schärfentiefe* 134 *Verwackeln* 130*,* 136 *Verwischen* 131 *Vibration* 152 *weitere Ursachen* 135 Unterwassergehäuse 232 UV-Filter 234

## **V**

Verschlagworten 333, 337 Verschlusszeit 103 Verwackeln 103, 130 Verwacklung 307 Verwischen 307 Videofunktion 49

Vignettierung 89 Vollautomatik 114 Vorsatzlinse 234

## **W**

Wählrad 31, 37 Weißabgleich 36, 179 Weitwinkel 78 Wiedergabemodus 31 Workflow 325 *Daten auf den PC übertragen* 43 *Datensicherung* 219

## **X**

xD-Picture Card (xD) 217

## **Z**

Zeitautomatik 119 Zeitvorwahl 119 Zoomobjektiv 66 Zubehör *Akku* 30 *Aufheller* 240 *Batteriegriff* 212 *Bereitschaftstasche* 244 *Blitzgerät* 221 *Bohnensack* 231 *Display* 34 *Display-Lupe* 232

*Faltreflektor* 240 *Farbfilter* 234 *Fernauslöser* 231 *Filter* 234 *Fotorucksack* 245 *Geotagging* 233 *Infrarotfilter* 237 *Nahlinse* 239 *ND-Filter* 107 *Polfilter* 235 *Schultertasche* 245 *Sonstiges* 232 *Stativ* 228 *Streulichtblende* 238 *Tragegurt* 244 *Unterwassergehäuse* 232 *Vorsatzlinse* 234 *Winkelsucher* 232